# 08055

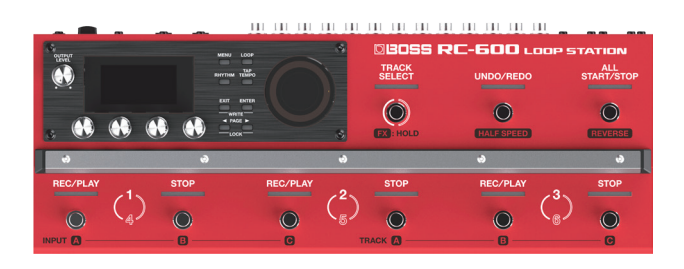

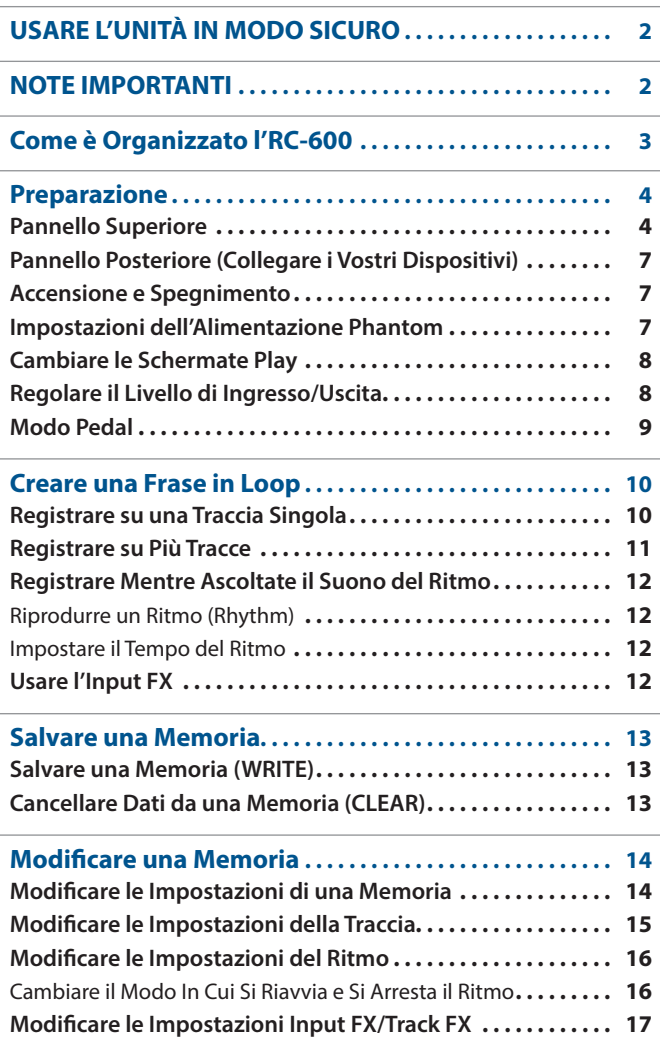

# **OOP STATION**

# **Manuale dell'Utente**

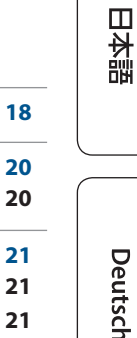

English

**[Controllare Dispositivi via MIDI . . . . . . . . . . . . . . . . . . . . . . . 21](#page-20-0) Impostazioni MIDI [. . . . . . . . . . . . . . . . . . . . . . . . . . . . . . . . . . . . 21](#page-20-0)** [Controllare un Dispositivo MIDI Esterno dall'RC-600](#page-20-0) **. . . . . . . . . . 21** [Controllare l'RC-600 da un Dispositivo MIDI Esterno](#page-21-0) **. . . . . . . . . . 22 Collegare Due Unità RC-600 [. . . . . . . . . . . . . . . . . . . . . . . . . . . 22](#page-21-0)**

**[Impostazioni di Sistema \(MENU\) . . . . . . . . . . . . . . . . . . . 18](#page-17-0)**

**[Collegare un Computer via USB . . . . . . . . . . . . . . . . . . . . 20](#page-19-0) Backup o Ripristino dei Dati [. . . . . . . . . . . . . . . . . . . . . . . . . . . 20](#page-19-0)**

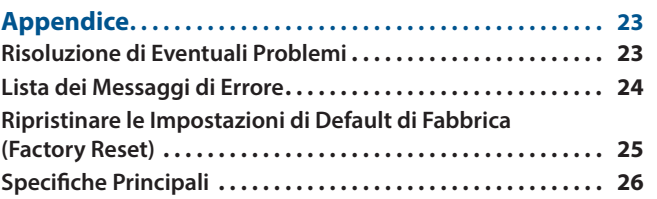

Français

Nederlands

### Manuale dell'Utente (questo documento)

Iniziate leggendo questo. Spiega le nozioni di base che dovete conoscere per utilizzare l'RC-600.

**Parameter Guide** (scaricabile dal Web)

Questa spiega tutti i parametri dell'RC-600.

### **Per Ottenere la Parameter Guide**

**1. Immettete il seguente URL sul vostro computer. https://www.boss.info/manuals/**

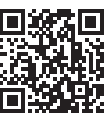

**2. Scegliete "RC-600" come nome del prodotto.**

Prima di usare questa unità, leggete con attenzione i paragrafi intitolati "USARE L'UNITÀ IN MODO SICURO" e "NOTE IMPORTANTI" (foglio separato "USARE L'UNITÀ IN MODO SICURO" e Manuale dell'Utente ([p. 2\)](#page-1-1)). Dopo la lettura, tenete il documento(i) a portata di mano per future consultazioni.

# <span id="page-1-1"></span><span id="page-1-0"></span>USARE L'UNITÀ IN MODO SICURO

# **AVVISO**

#### **Riguardo alla funzione di spegnimento automatico (Auto Off)**

L'unità si spegne automaticamente trascorso un certo periodo di tempo dall'ultima volta che la si è utilizzata per suonare o si sono usati pulsanti e controlli (funzione Auto Off). Se non volete che l'unità si spenga automaticamente, disabilitate la funzione AUTO OFF [\(p. 19](#page-18-0)).

# **AVVISO**

#### **Usate solo il trasformatore di CA specificato e la tensione corretta**

Usate solo il trasformatore di CA incluso con l'unità. Assicuratevi che la tensione locale corrisponda alla tensione d'ingresso specificata sul trasformatore. Altri

trasformatori di CA possono avere polarità differenti o essere progettati per altre tensioni, perciò il loro uso può produrre danni, malfunzionamenti o scosse elettriche.

#### **Usate solo il cavo di alimentazione fornito**

Usate solo il cavo di alimentazione in dotazione. Inoltre, il cavo di alimentazione fornito non dev'essere utilizzato con nessun altro dispositivo.

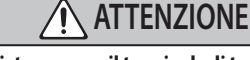

#### **Maneggiate con cura il terminale di terra** Se rimuovete la vite dal terminale di massa,

siate certi di rimontarla; non lasciatela in giro dove potrebbe essere ingoiata accidentalmente da un bambino piccolo.

Quando riavvitate la vite, stringetela saldamente, così che non possa allentarsi. 

#### **Precauzioni relative all'uso dell'alimentazione phantom**

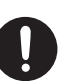

Spegnete sempre l'alimentazione phantom quando collegate dispositivi diversi dai microfoni a condensatore che richiedono l'alimentazione phantom. Rischiate di provocare danni se fornite per errore l'alimentazione phantom a microfoni dinamici, dispositivi di riproduzione audio, o altri dispositivi che non richiedono questo tipo di alimentazione. Controllate sempre le specifiche di qualsiasi microfono intendiate usare, facendo riferimento al manuale incluso. (Alimentazione phantom di questo strumento: 48 V

CC, 10 mA max) 

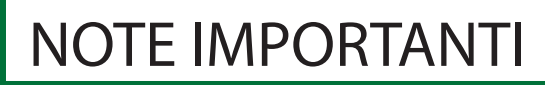

#### **Alimentazione**

- Posizionate il trasformatore di CA così che il lato dell'indicatore sia rivoto in alto. L'indicatore si accende quando collegate il trasformatore di CA a una presa di corrente.
- A seconda del materiale e della temperatura della superficie su cui ponete l'unità, i piedini in gomma possono scolorire o macchiare la superficie.

#### **Riparazioni e Dati**

• Prima di portare l'unità in laboratorio per le riparazioni, effettuate sempre una copia di backup dei dati salvati al suo interno; o se preferite, annotate le informazioni necessarie. Durante le riparazioni, viene prestata la massima attenzione per evitare la perdita dei dati. In certi casi (come quando i circuiti di memoria sono danneggiati), è però impossibile ripristinare i dati. Roland non si assume alcuna responsabilità per il ripristino dei contenuti memorizzati che potrebbero andare persi.

#### **Precauzioni Aggiuntive**

- Il contenuto della memoria può andare perso a causa di malfunzionamenti, o per un uso scorretto dell'unità. Per evitare la perdita dei vostri dati, prendete l'abitudine di creare copie di backup regolari dei dati salvati nell'unità.
- Roland non si assume alcuna responsabilità per il ripristino dei contenuti memorizzati che potrebbero andare persi.
- Non colpite o premete mai eccessivamente sul display.
- Per lo smaltimento dell'imballo in cartone o del materiale protettivo in cui era confezionata l'unità, osservate le norme vigenti nella vostra nazione.
- Usate solo il pedale di espressione specificato (FV-500H, FV-500L, EV-30, e Roland EV-5; venduto separatamente). Collegando qualsiasi altro pedale di espressione, rischiate di provocare malfunzionamenti o danni all'unità.
- Non usate cavi che contengono delle resistenze.

#### **Diritti di Proprietà Intellettuale**

- La legge proibisce la registrazione non autorizzata, la duplicazione, l'esecuzione in pubblico, la trasmissione, il prestito, la vendita o la distribuzione, o simili, in tutto o in parte di un lavoro (composizione musicale, registrazione video, trasmissione, esecuzione in pubblico, etc.) il cui copyright (diritti di autore) è proprietà di terze parti.
- Non utilizzate questa unità per scopi che potrebbero violare i diritti di autore detenuti da una terza parte. Non ci assumiamo alcuna responsabilità riguardo alla violazione di diritti di autore detenuti da una terza parte derivati dall'uso di questa unità.
- I diritti di autore dei contenuti di questo prodotto (i dati delle forme d'onda dei suoni, i dati degli style, pattern di accompagnamento, dati delle frasi, loop audio e dati delle immagini) appartengono alla Roland Corporation.
- Agli acquirenti di questo prodotto è permesso di utilizzare tali contenuti (ad eccezione dei dati delle demo song) per la creazione, esecuzione, registrazione e distribuzione di lavori musicali originali.
- Agli acquirenti di questo prodotto NON è permesso di estrarre tali contenuti in forma originale o modificata, allo scopo di distribuire supporti registrati di tali contenuti o di renderli disponibili su una rete di computer.
- Questo prodotto contiene la piattaforma eParts software integrata della eSOL Co.,Ltd. eParts è un marchio di fabbrica della eSOL Co., Ltd. in Giappone.
- L'unità usa il Source Code del μT-Kernel con T-License 2.0 fornita dal T-Engine Forum (www.tron.org).
- Questo prodotto include software open source di terze parti. Copyright © 2009-2019 ARM Limited. Tutti i diritti riservati. Concesso in licenza secondo l'Apache License, Version 2.0 (la "Licenza"); Potete ottenere una copia della Licenza da: http://www.apache.org/licenses/LICENSE-2.0

Copyright © 2016, Freescale Semiconductor, Inc.

Copyright 2016-2019 NXP. Tutti i diritti riservati. Concesso in licenza secondo la BSD-3-Clause; Potete ottenere una copia della Licenza da: https://opensource.org/licenses/BSD-3-Clause

Copyright © 2020 Amazon.com, Inc. o i suoi affiliati. Tutti i diritti riservati. Concesso in licenza secondo la licenza MIT https://opensource.org/licenses/mit-license.php

- Roland, BOSS e LOOP STATION sono marchi di fabbrica registrati o marchi di fabbrica della Roland Corporation negli Stati Uniti e/o in altre nazioni.
- Tutti i nomi dei prodotti e delle aziende menzionati in questo documento sono marchi di fabbrica o marchi di fabbrica registrati dei rispettivi proprietari.

# Come è Organizzato l'RC-600

<span id="page-2-0"></span>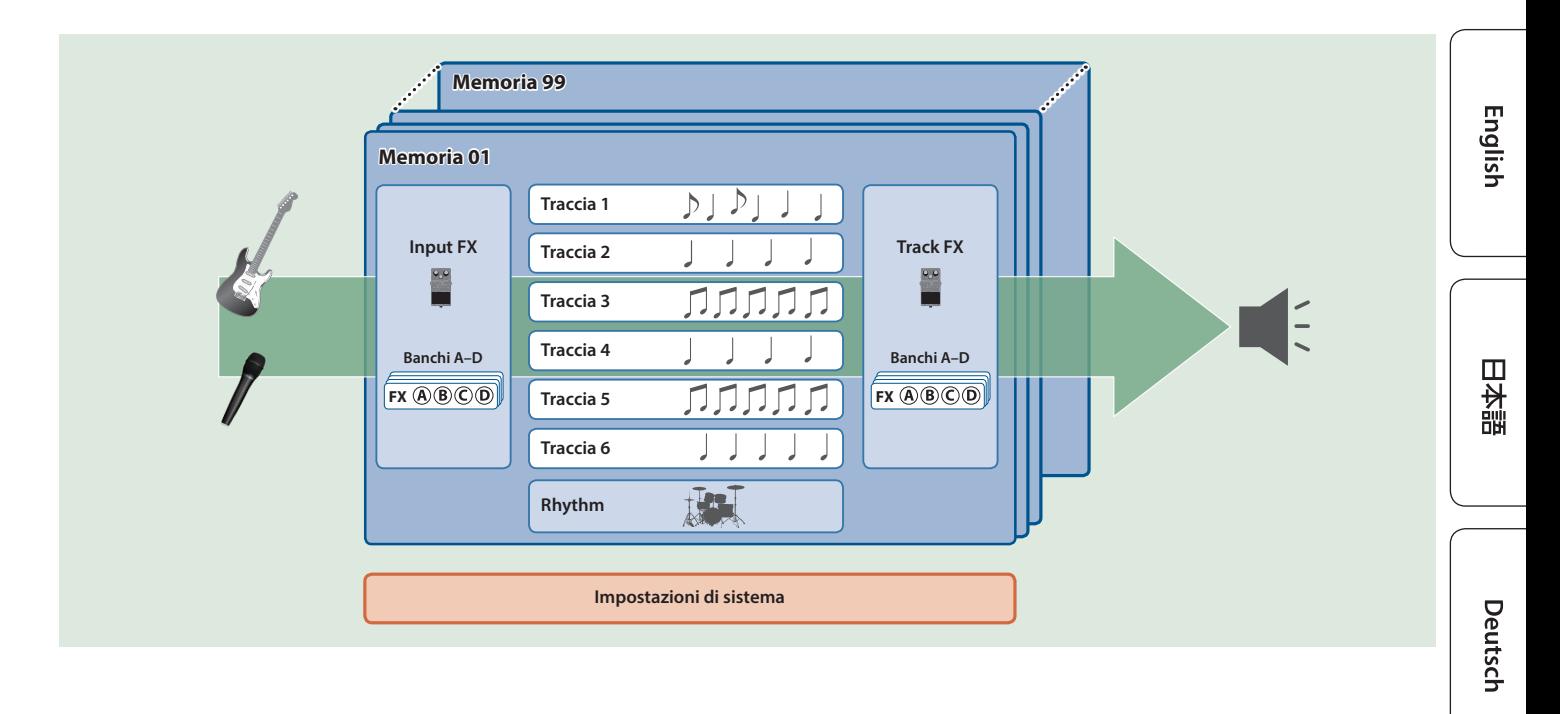

### **Traccia**

Le tracce vengono usate per registrare e riprodurre audio da un microfono o da uno strumento musicale.

Potete combinare le tracce 1–6 quando utilizzate questa unità.

## Input FX, Track FX

Gli effetti (FX) che vengono applicati all'audio in ingresso sono chiamati "input FX" e quelli applicati alle tracce sono chiamati "track FX".

Potete memorizzare 16 input/track FX (4 banchi x 4 tipi) nei tasti, e usarli.

## Rhythm (accompagnamento ritmico)

Oltre a riprodurre le tracce 1–6, potete anche riprodurre accompagnamenti ritmici (che chiamiamo rhythm) con questa unità.

Potete registrare mentre ascoltate un ritmo al tempo che specificate.

### Memoria

Le impostazioni delle tracce 1–6, insieme a input FX/track FX e al rhythm prendono il nome collettivo di "memoria". Potete salvare sino a 99 memorie in questa unità.

### Impostazioni di sistema

Le impostazioni che sono comuni all'intero RC-600, come la regolazione del contrasto del display e le impostazioni USB e MIDI vengono chiamate "impostazioni di sistema".

Italiano

Français

### **Differenze tra Registrazione e Sovraincisione**

In questo manuale, chiamiamo l'atto di registrare una traccia vuota per la prima volta "registrazione". Qualsiasi registrazione successiva, che viene aggiunta sulla registrazione esistente, viene chiamata "sovraincisione".

# <span id="page-3-0"></span>Preparazione

# Pannello Superiore

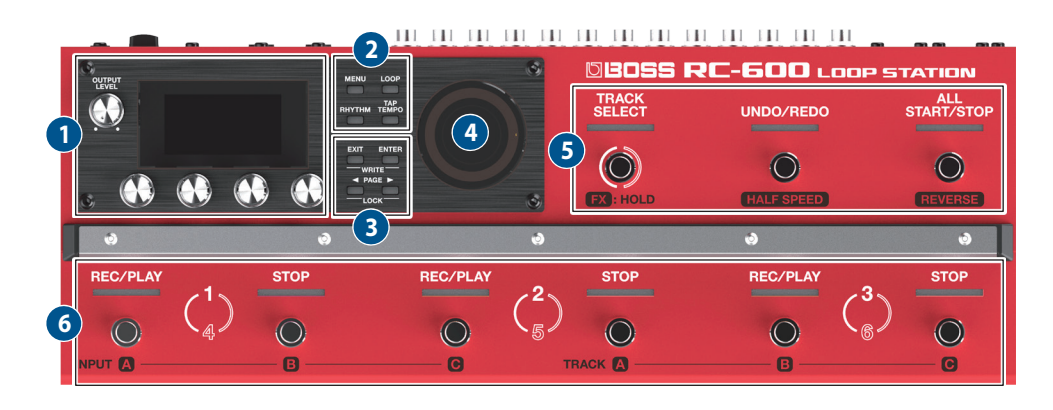

### **1**

### **Manopola [OUTPUT LEVEL]**

Regola il volume dell'RC-600.

### **Display**

Mostra varie informazioni dell'RC-600.

### **Manopole [1]–[4]**

Usate queste manopole per impostare i valori dei parametri che appaiono nello schermo.

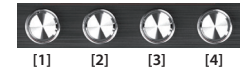

- 5Per cambiare un valore in intervalli più grandi, ruotate una manopola mentre la premete.
- Con certi parametri, dovete premere la manopola per modificare il valore.

# **2**

### **Tasto [MENU]**

Questo tasto vi dà accesso alle impostazioni generali di sistema e alle impostazioni USB/MIDI dell'RC-600.

### **Tasto [LOOP]**

Premete questo tasto per modificare una memoria.

Usatelo per configurare le impostazioni delle tracce 1–6, le impostazioni relative alla riproduzione e registrazione del loop, e così via, le impostazioni di input FX/track FX, le impostazioni del rhythm e il nome della memoria.

### **Tasto [RHYTHM]**

A ogni pressione del tasto, il ritmo si attiva (acceso)/disattiva (spento)/standby (lampeggiante).

### **Tasto [TAP TEMPO]**

Impostate il tempo premendo questo tasto con la scansione ritmica desiderata (tap tempo). Facendo questo, il tempo appare nello schermo.

Premete più a lungo il tasto per tornare al tempo precedente.

### **3**

### **Tasto [EXIT]**

Premetelo per tornare alla schermata precedente.

### **Tasto [ENTER]**

Premetelo per confermare un'operazione.

5 Se premete il tasto [ENTER] mentre è visualizzata la schermata play, lo schermo passa alla schermata MIXER ([p. 8](#page-7-1)).

. . . . . . . . . . . .

5 Premendo simultaneamente i tasti [EXIT] e [ENTER], potete salvare una memoria (Write) o cancellare (Clear) i dati della memoria.

### **Tasti PAGE [**K**][**J**]**

Usate questi tasti per muovere il cursore e per cambiare le pagine. Se premete questi tasti mentre appare la schermata play, potete selezionare le diverse variazioni della schermata play.

### **Funzione LOCK**

Nella schermata play, premete simultaneamente i tasti PAGE [4] [J] per attivare la funzione di blocco, che disabilita le manopole [1]–[4]. Questo vi permette di evitare che le impostazioni vengano modificate accidentalmente.

La funzione Lock si disattiva quando premete nuovamente i due tasti simultaneamente.

**4**

### **Indicatori Loop**

Indicano lo stato della traccia e la posizione del loop.

## **5**

### **Indicatore/interruttore a pedale [TRACK SELECT]**

Alterna tra le tracce 1–3 e 4–6.

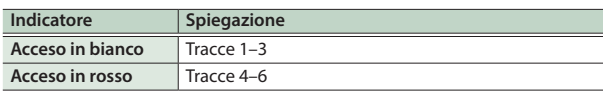

Quando tenete premuto l'interruttore [TRACK SELECT], l'indicatore si accende in blu, e gli interruttori a pedale di questa unità cambiano la loro funzione.

### **Indicatore/interruttore a pedale [UNDO/REDO]**

Premete l'interruttore durante la riproduzione o la sovraincisione per annullare (Undo) la registrazione o l'ultima sovraincisione. Premete nuovamente l'interruttore per annullare l'Undo (Redo ripristino).

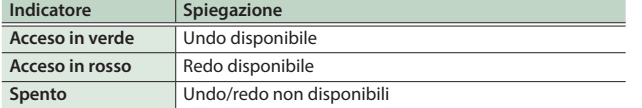

#### **Indicatore TRACK SELECT: acceso in blu**

L'interruttore/indicatore [UNDO/REDO] funziona come l'interruttore/indicatore [HALF SPEED]. Questo viene usato per alternare le velocità di riproduzione della traccia correntemente selezionata (traccia corrente).

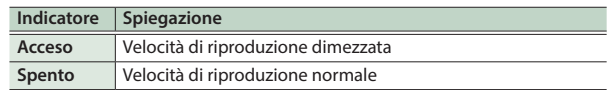

### **MEMO**

La traccia che è selezionata correntemente (la traccia oggetto delle operazioni) prende il nome di "traccia corrente".

#### **Interruttore/indicatore [ALL START/STOP]**

Questo avvia contemporaneamente la riproduzione di tutte le tracce.

Se premete questo interruttore quando le tracce stanno correntemente riproducendo o registrando, tutte le tracce si arrestano.

#### **Indicatore TRACK SELECT: acceso in blu**

L'interruttore/indicatore [ALL START/STOP] funziona come l'interruttore/indicatore [REVERSE]. Questo viene usato per alternare tra la riproduzione normale e al contrario della traccia correntemente selezionata (traccia corrente).

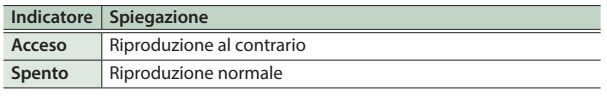

## **6**

### **Interruttori/indicatori [REC/PLAY] 1–6**

Alternano tra registrazione, sovraincisione e riproduzione.

### **Per una frase vuota:**

Registrazione  $\rightarrow$  Riproduzione  $\rightarrow$  Sovraincisione

### **Per una frase che contiene dati:**

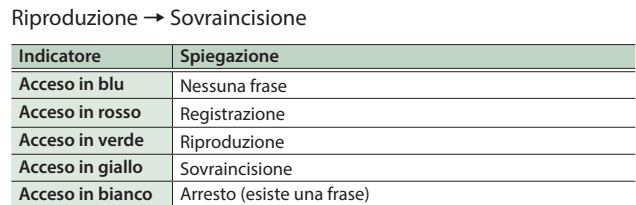

#### **Interruttori/indicatori [STOP] 1–6**

Arrestano la traccia correntemente in registrazione/riproduzione/ sovraincisione.

Se tenete premuto l'interruttore (due secondi o più), la traccia viene cancellata.

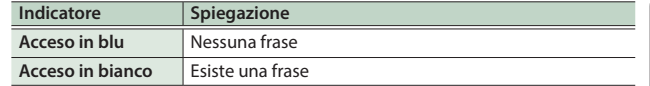

#### **Indicatore TRACK SELECT: acceso in blu**

Questi funzionano come interruttori/indicatori INPUT [A]–[C] e come interruttori/indicatori TRACK [A]–[C].

#### **Interruttori/indicatori INPUT [A]–[C]**

Attivano e disattivano gli effetti A–C nel banco input FX correntemente selezionato.

### **Interruttori/indicatori TRACK [A]–[C]**

Attivano e disattivano gli effetti A–C nel banco track FX correntemente selezionato.

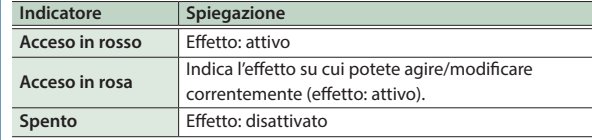

Deutsch

**English** 

 $\Box$ 大調

Español

# Pannello Posteriore (Collegare i Vostri Dispositivi)

Per evitare malfunzionamenti e/o danni ai diffusori o ad altri dispositivi, abbassate sempre il volume, e spegnete tutti i dispositivi prima di eseguire qualsiasi collegamento.

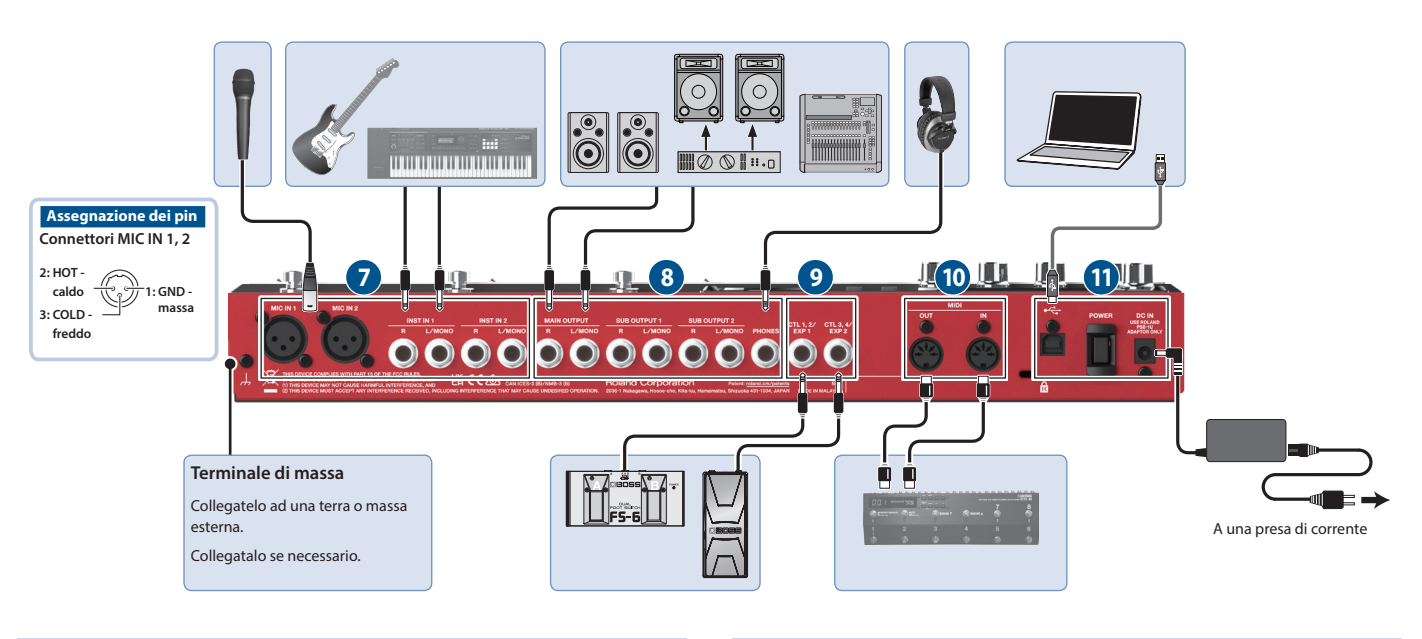

## **7**

### **Connettori MIC IN 1, 2**

Collegate qui il vostro microfono(i).

Se state utilizzando un microfono a condensatore che richiede l'alimentazione phantom, accendete l'alimentazione phantom di questa unità.

### **Prese INST IN 1, 2 (L/MONO, R)**

Collegate la vostra chitarra, basso, unità effetti, tastiere e altri strumenti a queste prese.

## **8**

### **Prese MAIN OUTPUT (L/MONO, R)**

### **Prese SUB OUTPUT 1, 2 (L/MONO, R)**

Collegate queste prese al vostro ampli, diffusori monitor o mixer.

### **MEMO**

Potete impostare le prese MAIN/SUB come prese di uscita in parallelo (uscita mono x 6) che emettono individualmente i suoni di ogni traccia.

& "Parameter Guide" (PDF)

### **Presa PHONES**

Collegate qui le vostre cuffie.

### **MEMO**

Potete configurare questa unità per ascoltare solo l'audio che specificate in cuffia.

& "Parameter Guide" (PDF)

### **9 CTL/EXP**

### **Prese CTL 1, 2/EXP 1 e CTL 3, 4/EXP 2**

Potete collegare un pedale di espressione o interruttori a pedale (venduti separatamente) a queste prese, per controllare una varietà di funzioni.

Usate solo il pedale di espressione specificato (FV-500H, FV-500L, EV-30, e Roland EV-5; venduto separatamente). Collegando qualsiasi altro pedale di espressione, rischiate di provocare malfunzionamenti o danni all'unità.

### **10**

### **Connettori MIDI OUT, MIDI IN**

Collegate qui un dispositivo MIDI esterno.

Questo vi permette di controllare un dispositivo MIDI esterno da questa unità via MIDI.

### **11**

### **Porta USB**

Connettete il vostro computer usando un cavo USB disponibile in commercio che supporti l'USB 2.0.

Potete collegare qui il vostro computer e usarlo per effettuare la backup o il ripristino dei dati.

Potete anche usare l'audio USB per riprodurre il suono del vostro computer tramite questa unità, e usare l'USB MIDI per sincronizzare il tempo di questa unità con la DAW software sul vostro computer.

### **Interruttore [POWER]**

Questo accende e spegne l'unità.

### **Presa DC IN**

. . . . . . . . . . . . . . . . . . . Collegate qui il trasformatore di CA incluso.

Usate solo il trasformatore di CA specificato (PSB-1U), e collegatelo ad una presa di corrente con la tensione corretta.

<span id="page-6-1"></span><span id="page-6-0"></span>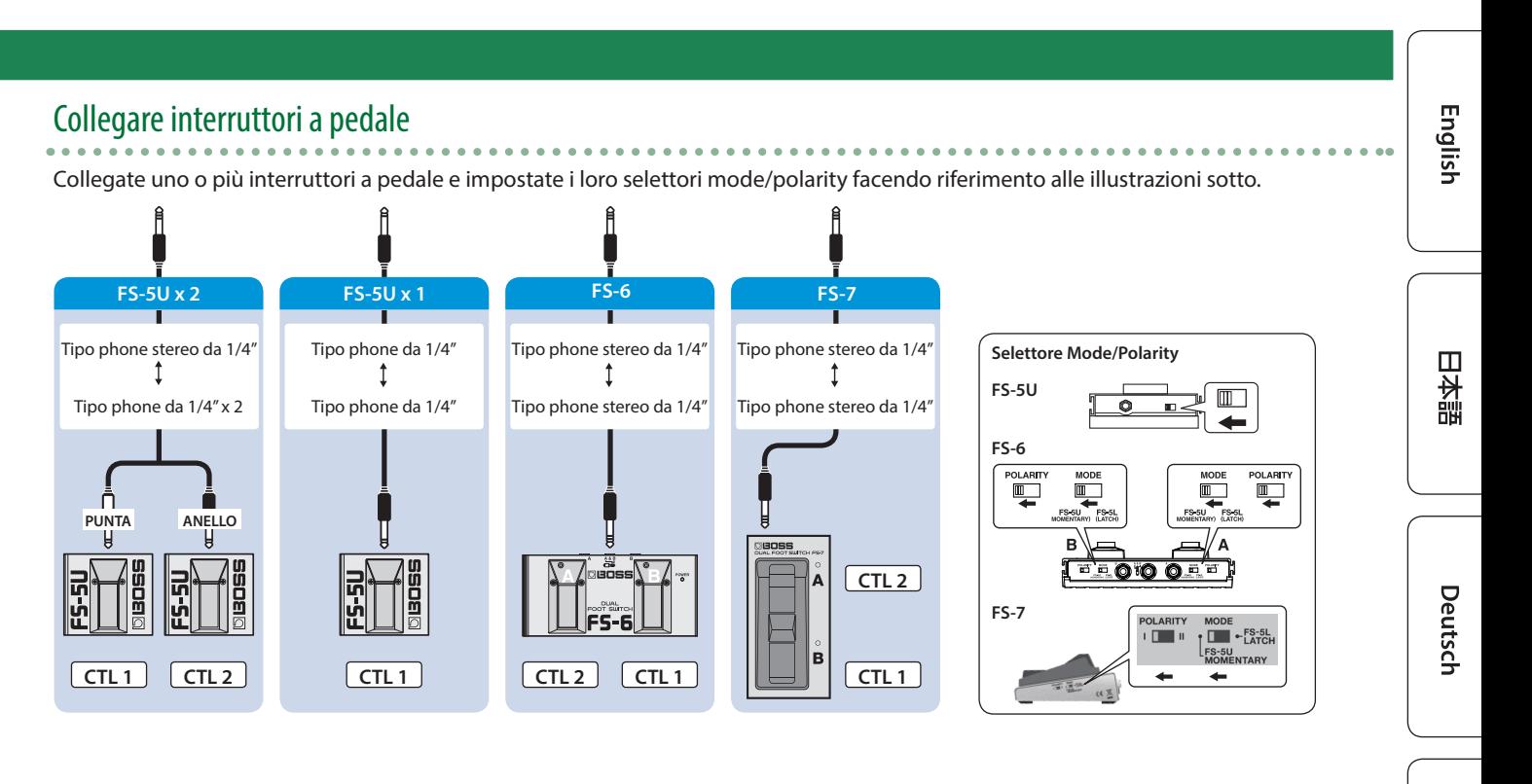

## Accensione e Spegnimento

Controllate sempre che il livello di volume sia abbassato prima di accendere/spegnere l'unità. Anche con il volume al minimo, potreste avvertire un rumore all'accensione/spegnimento. Ma questo è normale, e non indica un malfunzionamento.

### **Accensione**

Effettuate l'accensione nel seguente ordine: questa unità (interruttore [POWER]: ON)  $\rightarrow$  dispositivi connessi  $\rightarrow$ amplificatore.

### **Spegnimento**

Effettuate lo spegnimento nel seguente ordine: amplificatore  $\rightarrow$ dispositivi connessi  $\rightarrow$  questa unità (interruttore [POWER]: OFF).

L'unità si spegne automaticamente trascorso un certo periodo di tempo dall'ultima volta che la si è utilizzata per suonare o si sono usati pulsanti e controlli (funzione AUTO OFF).

Se non volete che l'unità si spenga automaticamente, disabilitate la funzione AUTO OFF [\(p. 19](#page-18-0)).

- 5 I dati non salvati vanno persi allo spegnimento. Prima dello spegnimento, salvate i dati che volete conservare ([p. 13\)](#page-12-1).
- 5 Per ripristinare l'alimentazione, riaccendete l'unità.

# Impostazioni dell'Alimentazione Phantom

Se state utilizzando un microfono a condensatore che richiede l'alimentazione phantom, usate le impostazioni sotto per accendere l'alimentazione phantom di questa unità.

### **1. Premete il tasto [MENU].**

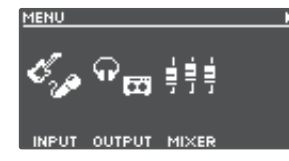

**2. Premete la manopola [1] (INPUT).**

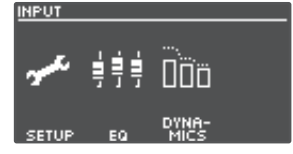

**3. Premete la manopola [1] (SETUP).**

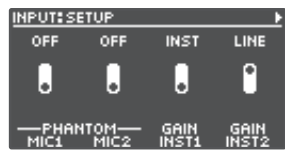

- **4. Ruotate le manopole [1] (MIC1)/[2] (MIC2) per impostare PHANTOM su "ON".**
- **5. Premete il tasto [EXIT] per tornare alla schermata Play ([p. 8\)](#page-7-2).**

### **NOTA**

Spegnete sempre l'alimentazione phantom quando collegate dispositivi diversi dai microfoni a condensatore che richiedono l'alimentazione phantom.

# <span id="page-7-2"></span><span id="page-7-0"></span>Cambiare le Schermate Play

690924-120.0 Numero della memoria J. MemoryOl Nome della memoria **MEMORY**  $[1]$   $[2]$   $[3]$   $[4]$ 

La schermata che appare subito dopo l'accensione prende il nome di "schermata play".

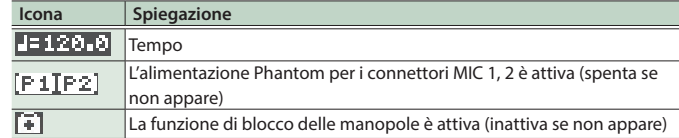

Parametri da impostare usando le manopole [1]–[4]

**Premete i tasti PAGE [**K**] o [**J**] mentre appare la schermata play per selezionare le diverse variazioni della schermata play.**

### **(1) NUMERO DELLA MEMORIA**

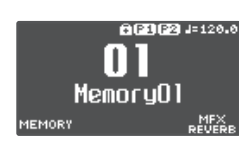

### **(2) STATO DELLA TRACCIA**

Lo stato della traccia in loop è visualizzato con un'icona

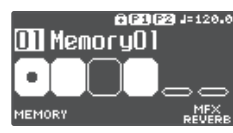

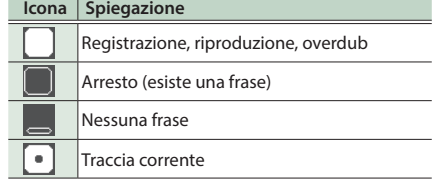

### **(3) TRACCE IN LOOP**

Mostra lo stato della traccia + progresso durante la riproduzione

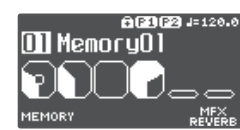

### **(4) STATO DEL LOOP**

Indica lo stato delle tracce.

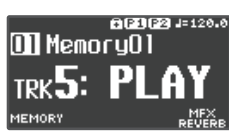

### **(5) LIVELLO DEL LOOP**

Il volume di ogni traccia è indicato dai misuratori di

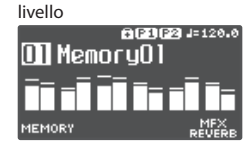

### **(6) INPUT FX**

Indica lo stato dell'input FX.

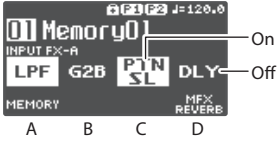

### **(7) TRACK FX**

Indica lo stato del track FX.

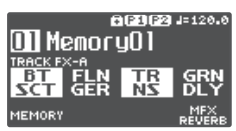

- Potete impostare quale schermata play appare all'avvio.
- &"Parameter Guide" (PDF)

# <span id="page-7-1"></span>Regolare il Livello di Ingresso/Uscita

Premete il tasto [ENTER] mentre la schermata play nel display visualizza la schermata MIXER, dove potete controllare i livelli di ingresso/ uscita per ogni presa e connettore.

Usate i tasti PAGE [◀] [▶] per cambiare le pagine, e ruotate le manopole [1]-[4] per regolare i rispettivi livelli di ingresso/uscita.

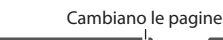

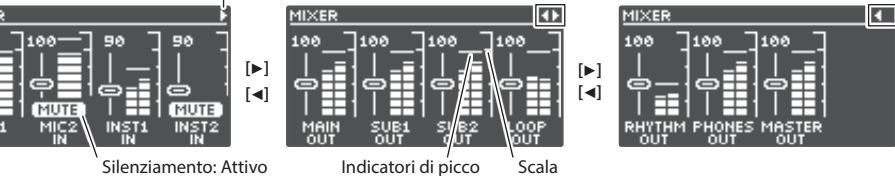

5 Regolate i livelli così che gli indicatori di picco del misuratore di livello corrispondano alla scala che appare nell'illustrazione.

- 5 Per gli ingressi, premete le manopole [1]–[4] per silenziare il suono.
- 5 Usate MASTER OUT per regolare i livelli di MAIN OUTPUT, SUB OUTPUT 1 e SUB OUTPUT 2. La manopola [OUTPUT LEVEL] è configurata per regolare anche i livelli come default di fabbrica.

Le prese e i connettori che appaiono nella schermata MIXER potrebbero cambiare, a seconda delle impostazioni stereo link.

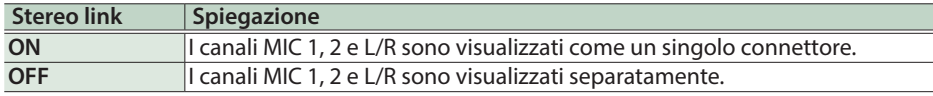

Per i dettagli sullo stereo link, fate riferimento alla "Parameter Guide" (file PDF).

**English** 

日本語

Deutsch

Français

Italiano

# <span id="page-8-0"></span>Modo Pedal

In modo Pedal, potete assegnare le funzioni che preferite ai nove interruttori a pedale di questa unità insieme. Questo vi permette di usare in modo efficiente gli interruttori per registrare, riprodurre e sovraincidere.

- 5 Il modo Pedal offre tre modi separati, e potete cambiare i tre modi come gruppi.
- 5 Potete anche assegnare la funzione di selezione dei modi 1–3 all'interruttore che preferite.
- 5 Le impostazioni dei modi 1–3 possono essere salvate in memoria, permettendovi di usare impostazioni differenti per ogni modo Pedal memorizzato.

## Esempi di impostazione

### (1)

Queste sono le impostazioni di base (default di fabbrica)

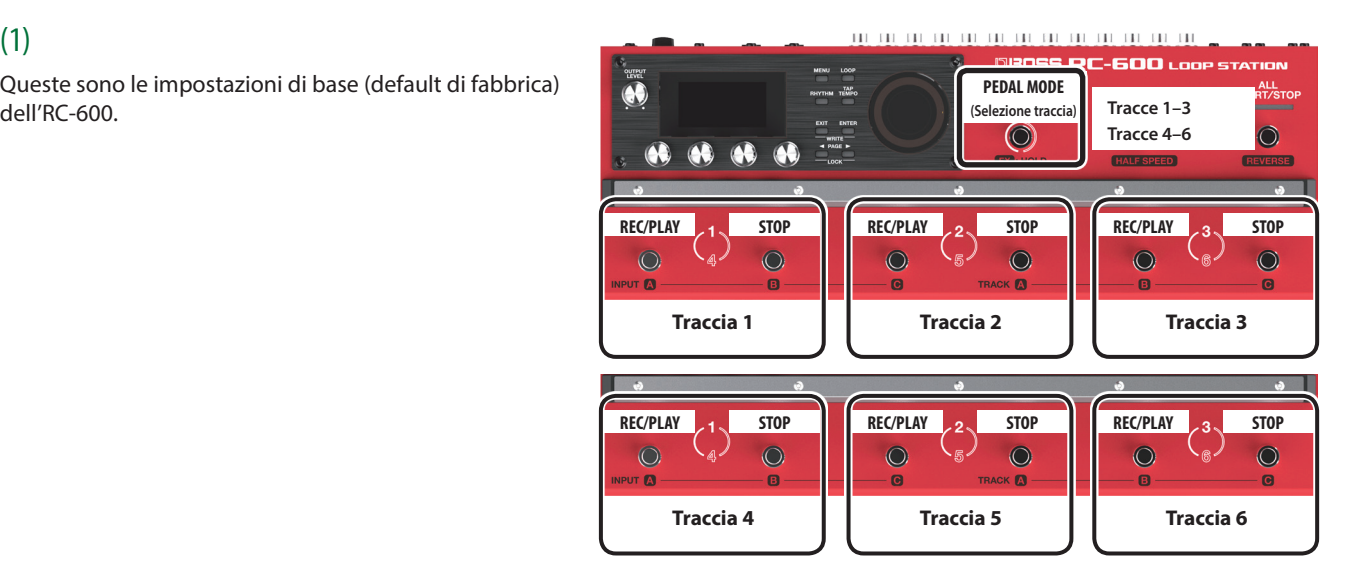

(2)

Queste sono le impostazioni per selezionare rapidamente la traccia desiderata.

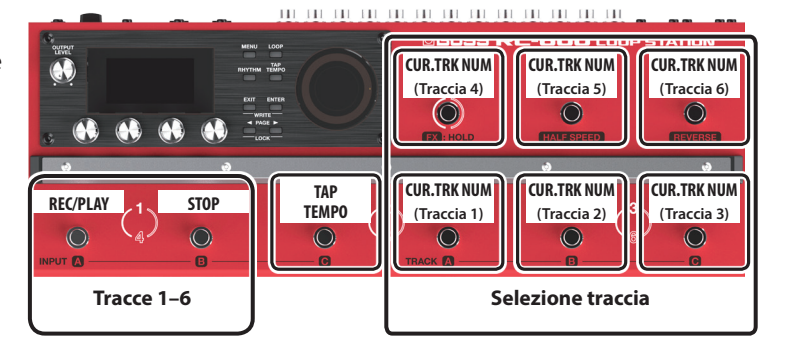

# Impostazioni del Modo Pedal

Effettuate le impostazioni del modo Pedal selezionando i parametri "PEDAL MODE1"–"PEDAL MODE3" da "CTL FUNC" nella schermata MENU [\(p. 18](#page-17-1)).

Per i dettagli sui parametri, fate riferimento alla "Parameter Guide" (file PDF).

Español

# <span id="page-9-0"></span>Creare una Frase in Loop

# Registrare su una Traccia Singola

Ecco come registrare e sovraincidere (overdub) sulla traccia 1.

# Preparare la registrazione

- **1. Collegate la vostra chitarra o microfono.**
- **2. Regolate il livello di ingresso/uscita ([p. 8](#page-7-1)).**
- **3. Usate la manopola [OUTPUT LEVEL] per regolare il volume generale dell'RC-600.**

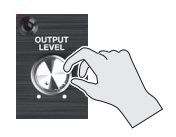

**4. Nella schermata play, ruotate la manopola [1] (MEMORY) per selezionare una memoria.**

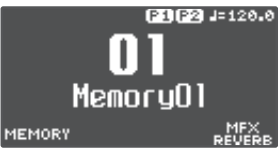

**5. Premete l'interruttore [TRACK SELECT] per selezionare le tracce 1–3.**

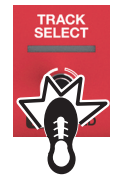

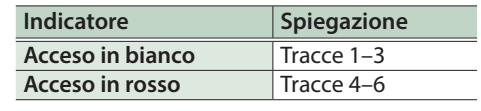

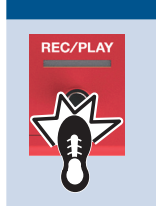

### **Registrazione**

- **1. Premete l'interruttore [REC/PLAY] 1 per iniziare a registrare.** L'indicatore REC/PLAY è acceso in rosso.
- **2. Suonate la chitarra o cantate nel microfono per immettere l'audio.**

### $\bf{I}$ **Riproduzione**

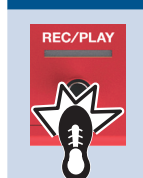

**1. Premete l'interruttore [REC/PLAY] 1.** L'indicatore REC/PLAY è acceso in verde. La frase registrata suona ripetutamente in loop.

### $\bf J$ **Sovraincisione**

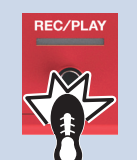

**1. Premete l'interruttore [REC/PLAY] 1 per iniziare la sovraincisione.** L'indicatore REC/PLAY è acceso in giallo.

**2. Sovraincisione dell'esecuzione (audio) sulla frase che viene riprodotta in loop.**

# $\overline{\mathbf{r}}$

## **Riproduzione**

 $\bigoplus$  Ripetetelo per quante volte volete.

### **Sovraincisione :**

### **Arresto**

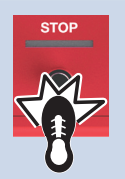

**1. Premete interruttore [STOP] 1.** L'indicatore REC/PLAY è acceso in bianco. Se volete conservare la frase registrata, salvatela in una memoria [\(p. 13](#page-12-1)).

# Undo/Redo (Annulla/Ripristina)

**Premete l'interruttore [UNDO/REDO] durante la riproduzione o la sovraincisione per annullare (Undo).**

**Premete nuovamente l'interruttore per ripristinare (Redo).**

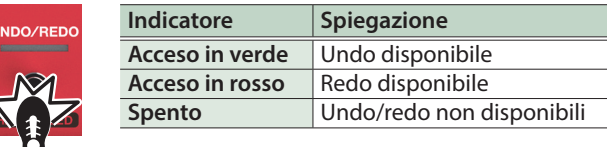

#### <span id="page-10-0"></span>Registrare su Più Tracce **English** Potete usare più tracce per creare una singola frase in loop. Qui spieghiamo come registrare le tracce in ordine ascendente (traccia 1  $\rightarrow$  traccia 2  $\rightarrow$  ... traccia 6). **Traccia 2 Sovraincisione Premete l'interruttore [TRACK SELECT] per**   $\overline{\mathbf{H}}$  Ripetetelo per quante **selezionare le tracce 1–3.** volte volete. L'indicatore TRACK SELECT è acceso in bianco. **Traccia 2 Riproduzione Premete l'interruttore [REC/PLAY] 2.** 日本語  $\bf{I}$  $\bigstar$ **Traccia 3 Traccia 1 Registrazione Come avete fatto per la traccia 2, registrate/riproducete/ 1. Premete l'interruttore [REC/PLAY] 1 per EC/PLA sovraincidete le tracce. iniziare a registrare.** L'indicatore REC/PLAY è acceso in rosso. % **Premete l'interruttore [TRACK SELECT] per 2. Suonate la chitarra o cantate nel microfono**  ELECT Deutsch **selezionare le tracce 4–6. per immettere l'audio.** L'indicatore TRACK SELECT è acceso in rosso.  $\bigstar$ **Traccia 1 Riproduzione 1. Premete l'interruttore [REC/PLAY] 1.** L'indicatore REC/PLAY è acceso in verde.  $\bigstar$ La frase registrata suona ripetutamente in loop. **Tracce 4–6 Come avete fatto per la traccia 2, registrate/riproducete/** Français **sovraincidete le tracce 4**  $\rightarrow$  5  $\rightarrow$  6 in ordine ascendente.  $\begin{array}{cc} \bullet & \bullet \\ \bullet & \bullet \end{array}$  Ripetetelo per quante **:** volte volete. **Arresto Traccia 1 Sovraincisione 1. Premete il tasto [ALL START/STOP].** ALL<br>START/STOI **1. Premete l'interruttore [REC/PLAY] 1 per**  L'indicatore ALL START/STOP si spegne. **iniziare la sovraincisione.** L'indicatore REC/PLAY è acceso in giallo. Se volete conservare la frase registrata, salvatela in una memoria [\(p. 13](#page-12-1)). Italiano **2. Sovraincisione dell'esecuzione (audio) sulla frase che viene riprodotta in loop. : Traccia 1 Riproduzione Premete l'interruttore [REC/PLAY] 1.** Undo/Redo (Annulla/Ripristina)  $\blacksquare$ **Traccia 2 Registrazione Premete l'interruttore [UNDO/REDO] durante la riproduzione o**  Español **la sovraincisione per annullare (Undo). 1. Premete l'interruttore [REC/PLAY] 2 per iniziare a registrare. Premete nuovamente l'interruttore per ripristinare (Redo).** L'indicatore REC/PLAY è acceso in rosso. **Indicatore Spiegazione 2. Suonate la chitarra o cantate nel microfono Acceso in verde** Undo disponibile **per immettere l'audio. Acceso in rosso** | Redo disponibile **Spento** Undo/redo non disponibili  $\ddot{\phantom{0}}$ **Traccia 2 Riproduzione** Português **1. Premete l'interruttore [REC/PLAY] 2.** L'indicatore REC/PLAY è acceso in verde. La frase registrata suona ripetutamente in loop.  $\ddot{\phantom{0}}$

Nederlands

# <span id="page-11-0"></span>Registrare Mentre Ascoltate il Suono del Ritmo

Oltre alle tracce, l'RC-600 può anche riprodurre un ritmo ("Rhythm").

Potete registrare mentre fate suonare un ritmo al tempo che specificate.

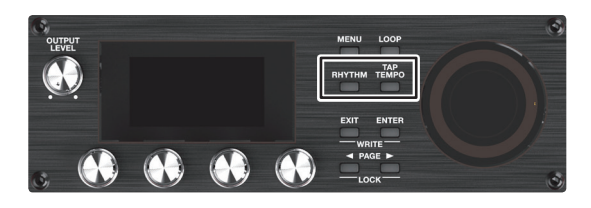

# Riprodurre un Ritmo (Rhythm)

### **1. Premete il tasto [RHYTHM].**

A ogni pressione del tasto, il ritmo si alterna tra: attivo (acceso)/disattivato (spento)/pronto a riprodurre il ritmo (lampeggiante).

### Impostare il Tempo del Ritmo

### **1. Premete il tasto [TAP TEMPO].**

Appare la schermata di impostazione del tempo.

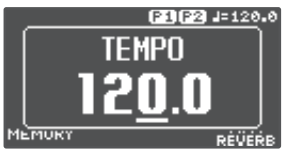

**2. Mentre appare questa schermata, ruotate la manopola [4] per impostare il tempo.**

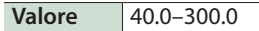

### **MEMO**

Premete e poi ruotate la manopola [4] per impostare un valore in punti decimali.

### Tap tempo

Potete impostare il tempo anche premendo un tasto con la scansione ritmica desiderata.

### **1. Premete il tasto [TAP TEMPO] più volte al tempo desiderato.**

### **MEMO**

Premendo più a lungo il tasto [TAP TEMPO], sino a quando non inizia a lampeggiare in rosso, il tempo ritorna al valore di default.

- 5 Il tempo specificato può essere salvato come impostazione in memoria.
	- $\rightarrow$  ["Salvare una Memoria \(WRITE\)" \(p. 13\)](#page-12-1)
- 5 Potete specificare il volume e il tipo (variazione) del ritmo e come il ritmo viene riprodotto.
	- &["Modificare le Impostazioni del Ritmo" \(p. 16\)](#page-15-1)

# Usare l'Input FX

Potete applicare l'input FX al suono in ingresso.

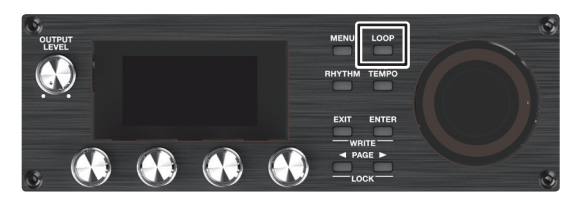

### **1. Premete il tasto [LOOP].**

Appare la schermata LOOP.

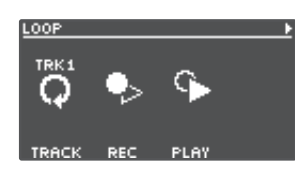

**2. Usate il tasto PAGE [**J**] per cambiare la pagina, e poi premete la manopola [1] (INPUT FX).**

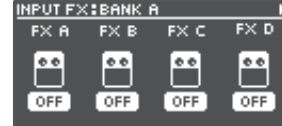

**3. Ruotate le manopole [1]–[4] per attivare e disattivare gli effetti (FX A–D).**

### **Cambiare i banchi**

**4. Usate il tasto PAGE [**J**] per cambiare la pagina, e poi ruotate la manopola [1] (BANK) per selezionare il banco.**

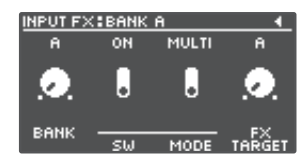

### **Usare il Track FX**

- **5. Per applicare il track FX a una traccia già registrata, usate la stessa operazione dell'input FX dopo aver premuto la manopola [2] (TRACK FX) indicata al punto 2.**
- 5 Potete salvare gli effetti che avete configurato come impostazioni in memoria.
	- $\rightarrow$  ["Salvare una Memoria \(WRITE\)" \(p. 13\)](#page-12-1)
- 5 Potete cambiare i tipi di effetti che sono assegnati ai tasti [A]–[D], e cambiare il suono degli effetti.
	- → ["Modificare le Impostazioni Input FX/Track FX" \(p. 17\)](#page-16-1)

# <span id="page-12-0"></span>Salvare una Memoria

# <span id="page-12-1"></span>Salvare una Memoria (WRITE)

Se selezionate una memoria diversa o se spegnete l'unità dopo aver registrato o modificato le impostazioni, i contenuti registrati o le impostazioni modificate vanno perse. Se volete conservare i dati, dovete salvarli.

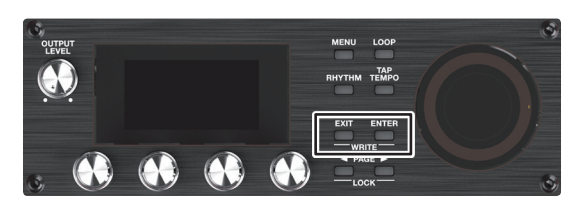

### **1. Premete il tasto [EXIT] e il tasto [ENTER] simultaneamente.**

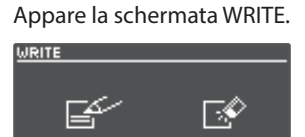

### **2. Premete la manopola [1] o [2] (WRITE).**

ci sel

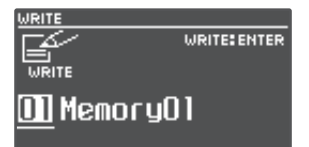

- **3. Ruotate le manopole [1]–[4] per selezionare le memoria in cui volete salvare.**
- 5 Questa procedura non è richiesta se il numero della memoria è accettabile così com'è.
- 5 Se decidete di annullare, premete il tasto [EXIT].

### **4. Premete il tasto [ENTER].**

La memoria viene salvata.

\* Siate certi di non spegnere mai l'unità mentre appare il messaggio "EXECUTING...".

### **MEMO**

Potete assegnare un nome alla memoria. Per i dettagli, fate riferimento alla "Parameter Guide" (PDF).

# <span id="page-12-2"></span>Cancellare Dati da una Memoria (CLEAR)

Potete cancellare i dati che sono salvati in una memoria, svuotando i contenuti di quella memoria.

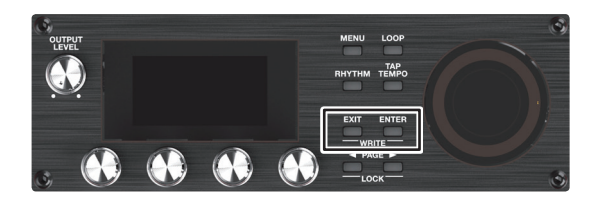

**1. Premete il tasto [EXIT] e il tasto [ENTER] simultaneamente.**

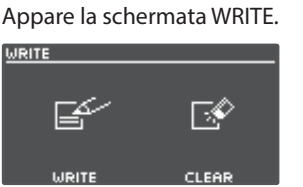

### **2. Premete la manopola [3] o [4] (CLEAR).**

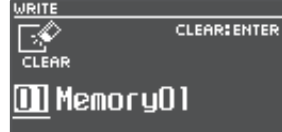

- **3. Ruotate le manopole [1]–[4] per selezionare le memoria che volete cancellare.**
- 5 Questa procedura non è richiesta se il numero della memoria è accettabile così com'è.
- 5 Se decidete di annullare, premete il tasto [EXIT].

### **4. Premete il tasto [ENTER].**

La memoria viene cancellata.

\* Siate certi di non spegnere mai l'unità mentre appare il messaggio "EXECUTING...".

Español

# <span id="page-13-0"></span>Modificare le Impostazioni di una Memoria

Ecco come modificare le impostazioni di ogni memoria.

Per i dettagli sui parametri, fate riferimento alla "Parameter Guide" (file PDF).

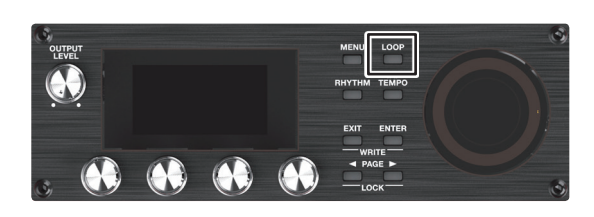

### **1. Premete il tasto [LOOP].**

Appare la schermata LOOP.

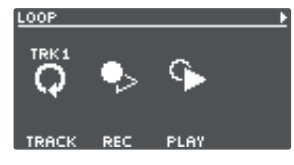

**2. Usate i tasti PAGE [**K**] [**J**] per aprire la pagina che contiene la voce da modificare.**

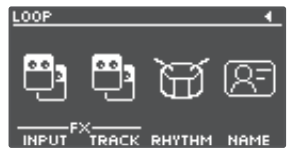

**3. Premete le manopole [1]–[4] per selezionare il parametro da modificare.**

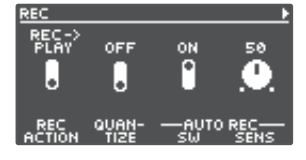

**4. Usate i tasti PAGE [**K**] [**J**] per andare alla pagina che contiene il parametro che volete modificare.**

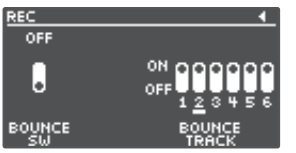

- **5. Ruotate le manopole [1]–[4] per modificare i valori.**
- **6. Premete più volte il tasto [EXIT] per tornare alla schermata play.**
- **7. Se volete salvare le impostazioni che avete modificato, eseguite l'operazione Write [\(p. 13\)](#page-12-1).**

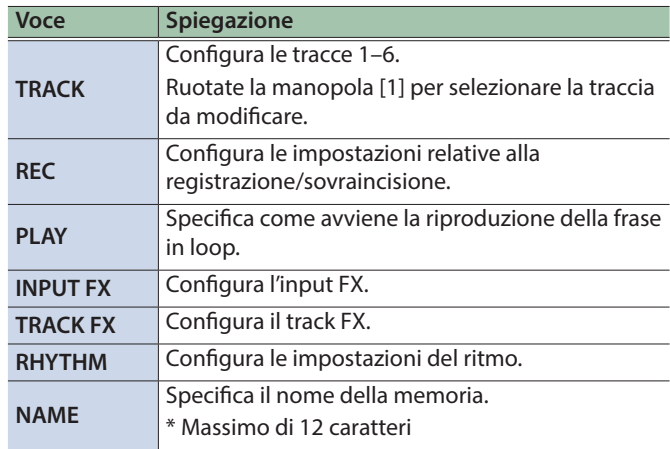

# <span id="page-14-0"></span>Modificare le Impostazioni della Traccia

Ecco come impostare il volume, il metodo di riproduzione e altre impostazioni per le tracce 1–6. Per i dettagli sui parametri, fate riferimento alla "Parameter Guide" (file PDF).

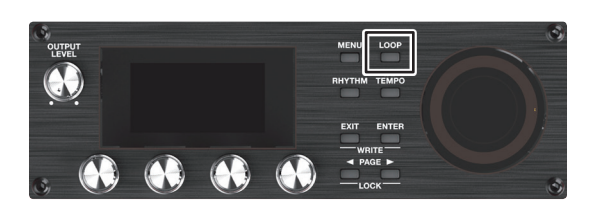

**1. Premete il tasto [LOOP].**

Appare la schermata LOOP.

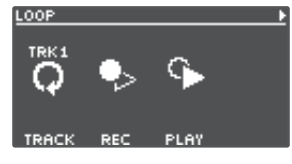

**2. Ruotate la manopola [1] (TRACK) per selezionare le traccia da modificare, e poi premete la manopola [1] (TRACK).**

Appare la schermata TRACK.

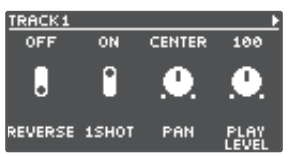

**3. Usate i tasti [**K**] [**J**] per andare alla pagina che contiene il parametro che volete modificare.**

<span id="page-14-2"></span>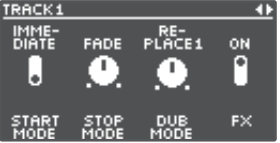

- **4. Ruotate le manopole [1]–[4] per modificare i valori.**
- **5. Premete più volte il tasto [EXIT] per tornare alla schermata play.**
- **6. Se volete salvare le impostazioni che avete modificato, eseguite l'operazione Write ([p. 13](#page-12-1)).**

<span id="page-14-4"></span><span id="page-14-1"></span>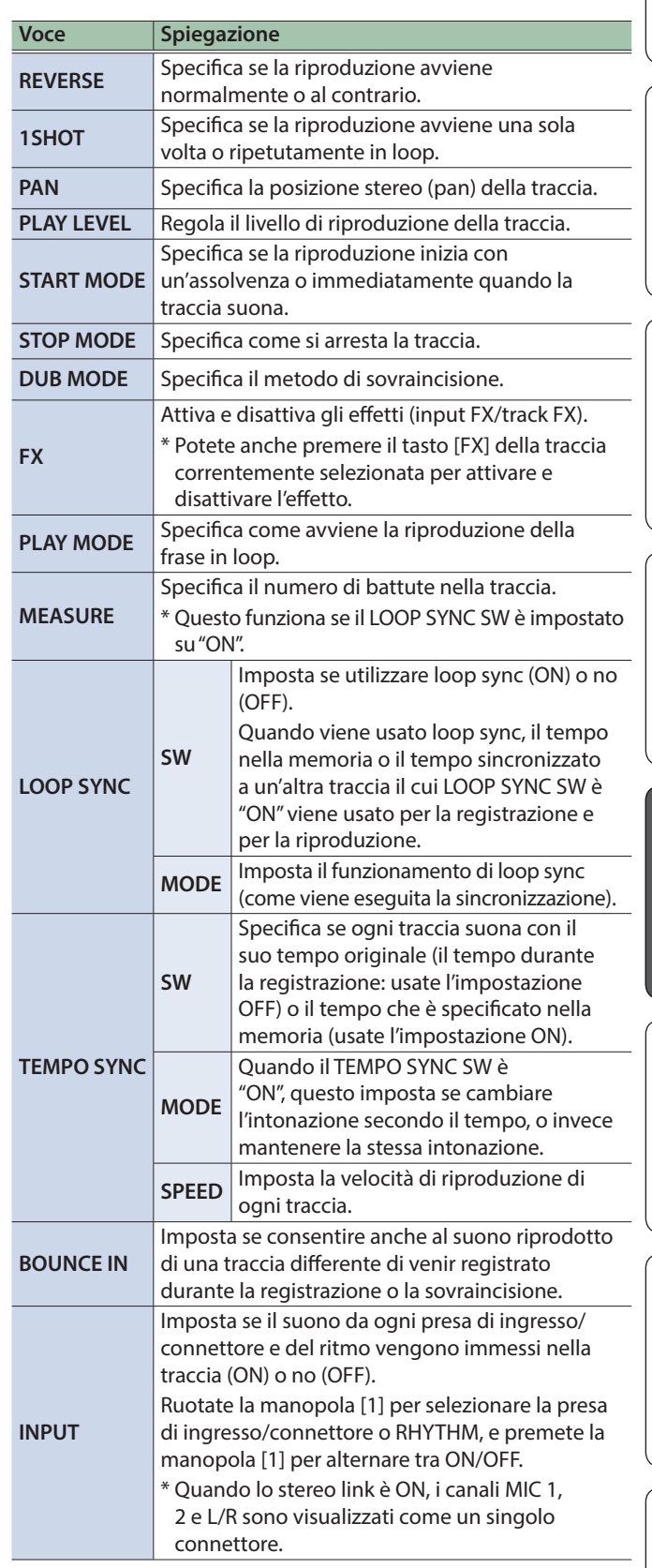

English

Deutsch

<span id="page-14-3"></span>Español

# <span id="page-15-1"></span><span id="page-15-0"></span>Modificare le Impostazioni del Ritmo

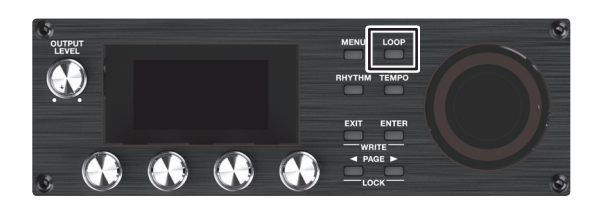

### **1. Premete il tasto [LOOP].**

Appare la schermata LOOP.

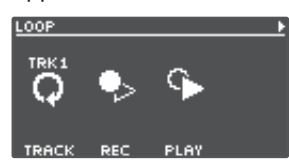

**2. Usate il tasto PAGE [**J**] per cambiare la pagina, e poi premete la manopola [3] (RHYTHM).**

Appare la schermata RHYTHM.

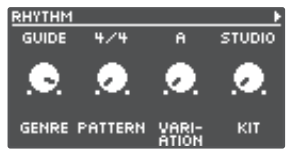

**3. Usate i tasti [**K**] [**J**] per alternare i parametri che volete modificare.**

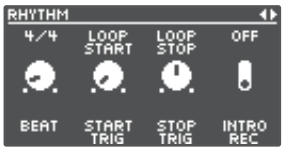

- **4. Ruotate le manopole [1]–[4] per modificare i valori.**
- **5. Premete più volte il tasto [EXIT] per tornare alla schermata play.**
- **6. Se volete salvare le impostazioni che avete modificato, eseguite l'operazione Write [\(p. 13\)](#page-12-1).**

<span id="page-15-2"></span>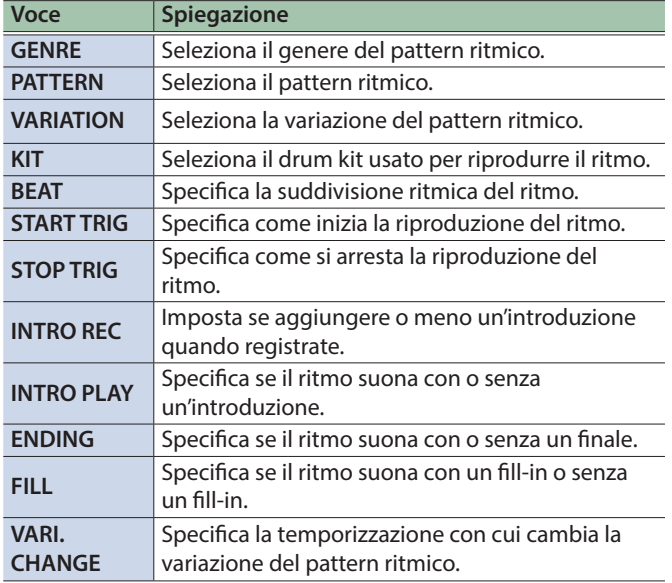

Per i dettagli sui parametri, fate riferimento alla "Parameter Guide" (file PDF).

# Cambiare il Modo In Cui Si Riavvia e Si Arresta il Ritmo

A seconda del vostro metodo di registrazione o della frase che state registrando, potete cambiare il modo in cui si avvia e si arresta il ritmo.

### **1. Per la schermata RHYTHM, selezionate la pagina in cui appare "START TRIG".**

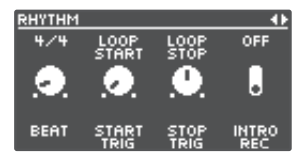

- **2. Ruotate la manopola [2] (START TRIG) per impostare il metodo di riproduzione del ritmo.**
- **3. Ruotate la manopola [3] (STOP TRIG) per impostare il metodo di arresto del ritmo.**
- **4. Premete più volte il tasto [EXIT] per tornare alla schermata play.**
- **5. Se volete salvare le impostazioni che avete modificato, eseguite l'operazione Write [\(p. 13\)](#page-12-1).**

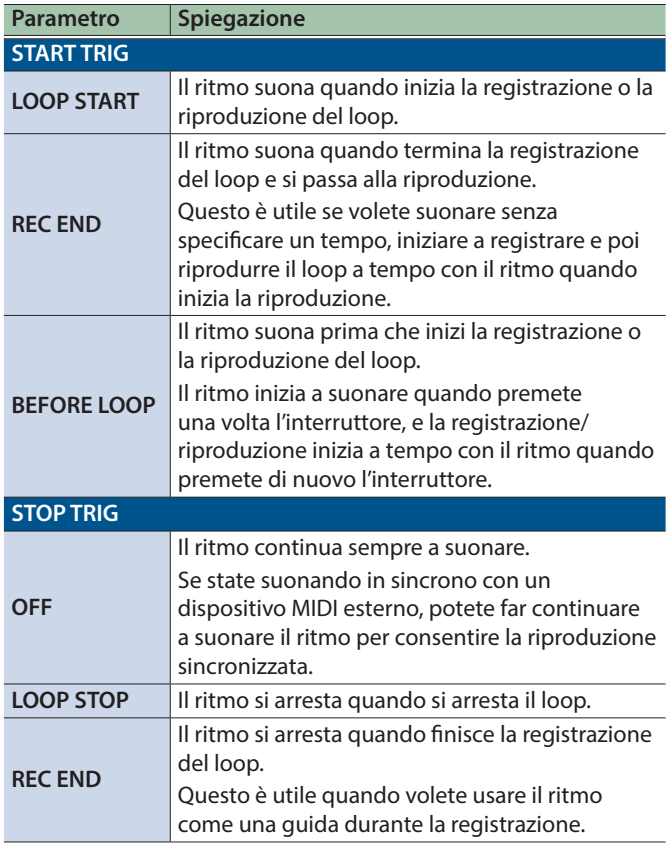

# <span id="page-16-1"></span><span id="page-16-0"></span>Modificare le Impostazioni Input FX/Track FX

Per i dettagli sui parametri, fate riferimento alla "Parameter Guide" (file PDF).

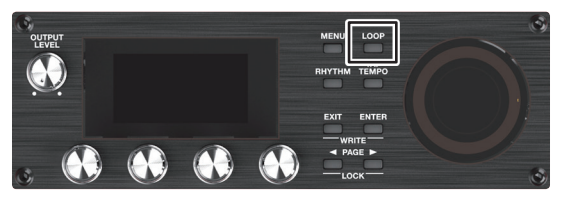

**1. Selezionate la memoria in cui volete modificare le impostazioni Input FX/Track FX.**

### **2. Premete il tasto [LOOP].**

Appare la schermata LOOP.

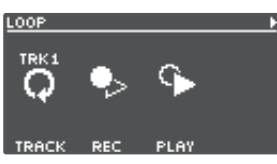

**3. Usate il tasto PAGE [**J**] per cambiare la pagina, e poi premete la manopola [1] (INPUT FX) o [2] (TRACK FX).** Appare la schermata INPUT FX / schermata TRACK FX.

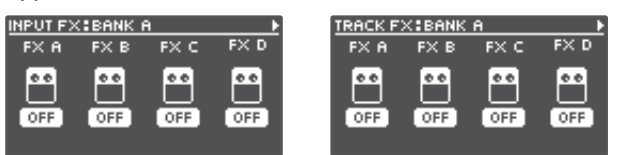

### **4. Selezionate il banco dell'effetto che volete modificare.**

- **1. Usate il tasto PAGE [**J**] per cambiare la pagina, e poi ruotate la manopola [1] (BANK) per selezionare il banco.**
- **2. Premete il tasto PAGE [**K**] per tornare alla schermata precedente.**
- **5. Premete le manopole [1]–[4] per selezionare l'effetto da modificare.**

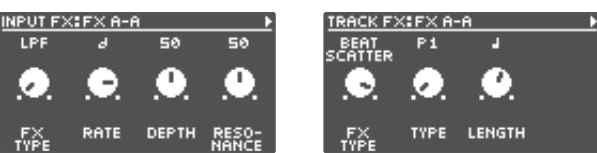

- **6. Usate i tasti [**K**] [**J**] per andare alla pagina che contiene il parametro che volete modificare.**
- \* I parametri disponibili dipendono dal tipo di effetto selezionato.
- **7. Ruotate le manopole [1]–[4] per modificare i valori.**
- **8. Premete più volte il tasto [EXIT] per tornare alla schermata play.**
- **9. Se volete salvare le impostazioni che avete modificato, eseguite l'operazione Write ([p. 13](#page-12-1)).**

# <span id="page-17-0"></span>Impostazioni di Sistema (MENU)

Per i dettagli sui parametri, fate riferimento alla "Parameter Guide" (file PDF).

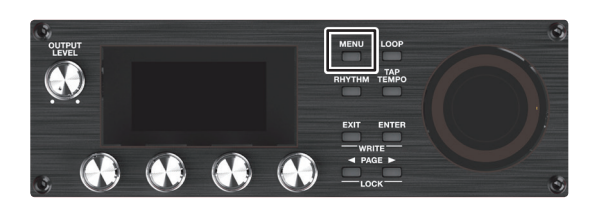

### **1. Premete il tasto [MENU].**

Appare la schermata MENU.

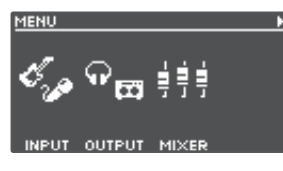

**2. Usate i tasti [**K**] [**J**] per aprire la pagina che contiene la voce da modificare.**

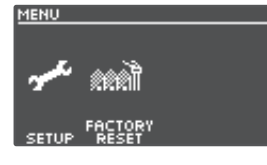

**3. Premete le manopole [1]–[4] per selezionare la voce che volete modificare.**

<span id="page-17-1"></span>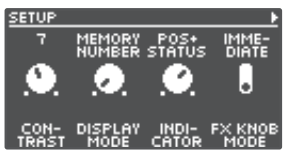

- **4. Se vedete un'altra schermata con voci da selezionare, ripetete le istruzioni ai punti 2 e 3.**
- **5. Usate i tasti [**K**] [**J**] per andare alla pagina che contiene il parametro che volete modificare.**

<span id="page-17-3"></span>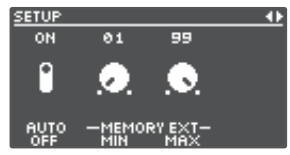

- **6. Ruotate le manopole [1]–[4] per modificare il valore.**
- <span id="page-17-2"></span>**7. Premete più volte il tasto [EXIT] per tornare alla schermata play.**

<span id="page-17-4"></span>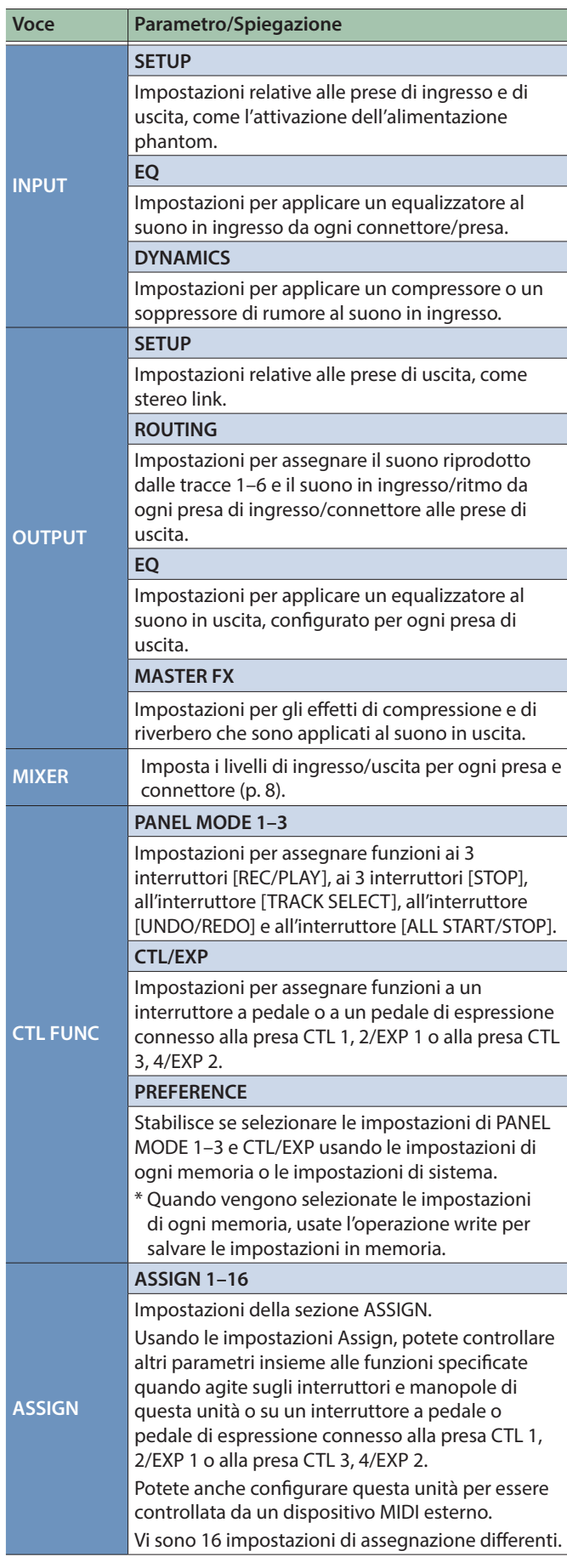

# Impostazioni di Sistema (MENU)

<span id="page-18-2"></span><span id="page-18-1"></span>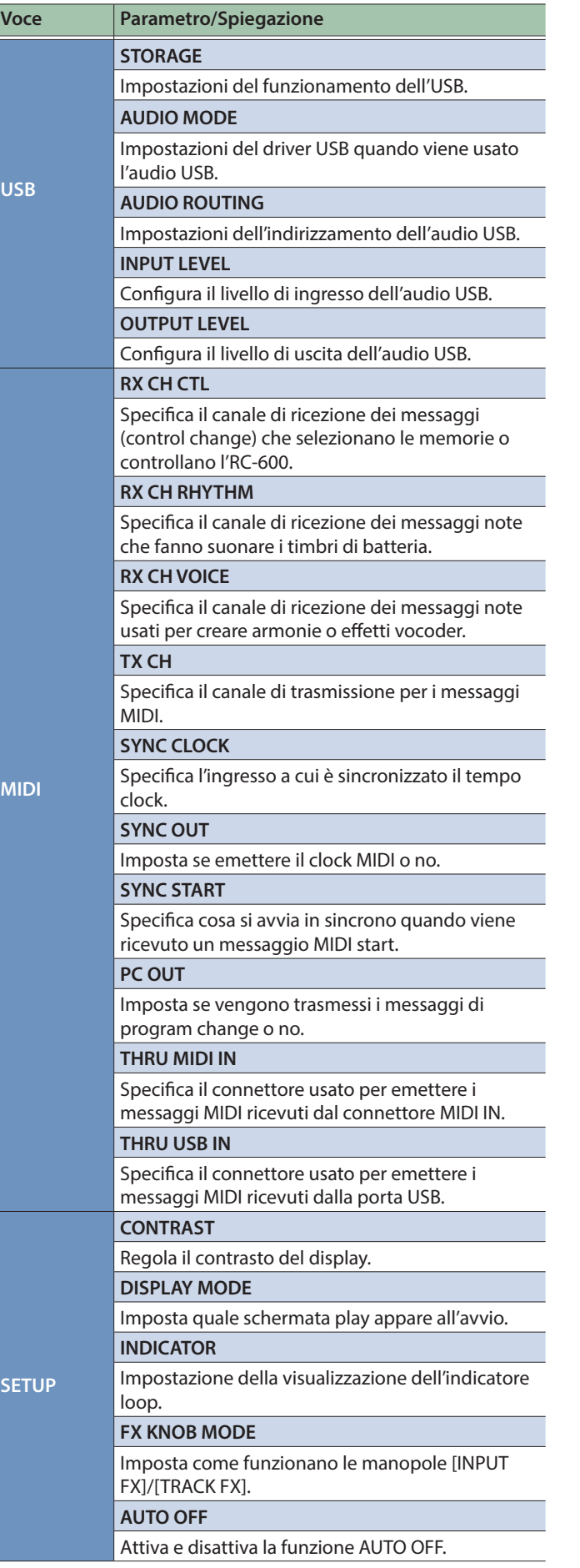

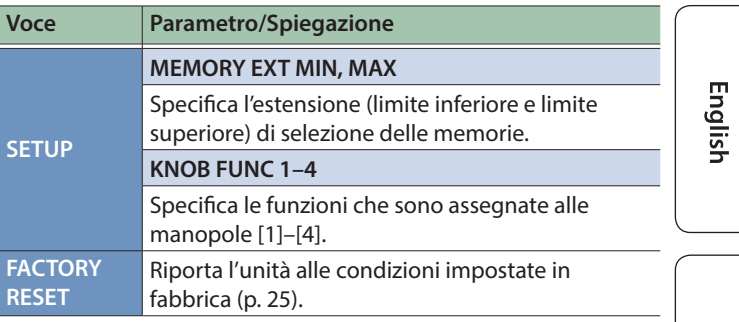

<span id="page-18-0"></span>**Nederlands** 

# <span id="page-19-1"></span><span id="page-19-0"></span>Collegare un Computer via USB

Ecco cosa potete fare quando connettete l'RC-600 via USB al vostro computer.

- 5 Backup dei dati dell'RC-600 sul vostro computer.
- 5 Ripristinare i dati della backup del vostro computer nell'RC-600.
- 5 Usate BOSS TONE STUDIO per importare o effettuare copie di backup dei loop (file audio).
- 5 Usate il convertitore di ritmi dedicato se volete importare e usare i vostri pattern ritmici originali sull'RC-600.

### **Usare BOSS TONE STUDIO e il convertitore di ritmi**

Accedete al sito web indicato sotto per scaricare BOSS TONE STUDIO o il convertitore di ritmi.

&**https://www boss.info/support/**

### Connessione al vostro computer

Usate un cavo USB disponibile in commercio per collegare la porta USB dell'RC-600 alla porta USB del vostro computer.

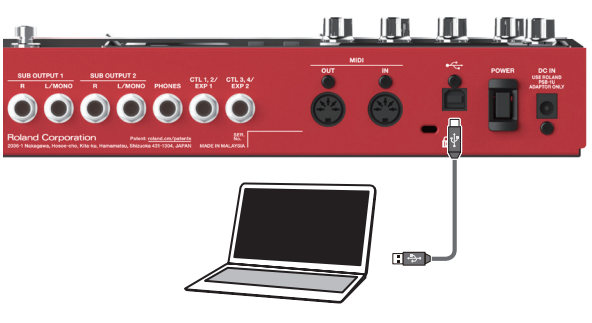

### **NOTA**

- 5 Usate un cavo USB che supporti l'USB 2.0 Hi-Speed.
- 5 Questo potrebbe non funzionare correttamente con certi modelli computer. Fate riferimento al sito Web BOSS per i dettagli sui sistemi operativi supportati.

# <span id="page-19-2"></span>Backup o Ripristino dei Dati

### **1. Premete il tasto [MENU].**

Appare la schermata MENU.

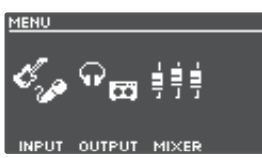

**2. Usate i tasti [**K**] [**J**] per aprire la pagina in cui appare "USB", e premete la manopola [2] (USB).**

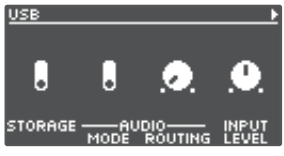

**3. Ruotate la manopola [1] (STORAGE) per impostare "PREPARING...".**

### **4. Usate un cavo USB per collegare la porta USB dell'RC-600 alla porta USB del vostro computer.** Quando viene stabilita una connessione con il computer,

appare il messaggio "CONNECTING...".

\* La connessione USB non è possibile se l'unità non è arrestata, o se vi è una frase che non è stata salvata.

### **5. Aprite il drive BOSS RC-600.**

### **Windows**

**All'interno di My Computer (o Computer), aprite "BOSS RC-600" (o Disco Rimovibile).**

### **macOS**

**Sul desktop, aprite l'icona "BOSS RC-600".**

### **6. Effettuate la backup o il ripristino dei dati.**

### **Backup**

**Copiate l'intera cartella "ROLAND" dal disco BOSS RC-600 sul vostro computer.**

### **Ripristino**

\* Quando eseguite questa operazione, i contenuti della memoria salvati nell'RC-600 scompaiono. Effettuate prima una copia di backup.

**Nel drive BOSS RC-600, cancellate la cartella "ROLAND", e poi copiate la cartella della backup "ROLAND" dal vostro computer sul drive BOSS RC-600.**

### **NOTA**

Non cancellate cartelle nel drive BOSS RC-600 se non quando eseguite l'operazione di ripristino.

### **7. Espellete il drive BOSS RC-600.**

### **Windows**

**Nella parte inferiore dello schermo, cliccate l'icona [ ] e poi l'icona [ ], e poi cliccate "Eject BOSS RC-600".**

### **macOS**

**Trascinate l'icona "BOSS RC-600" nel cestino (icona "Eject").**

# <span id="page-20-0"></span>Connessione

Collegate dispositivi MIDI esterni a questa unità secondo le vostre necessità.

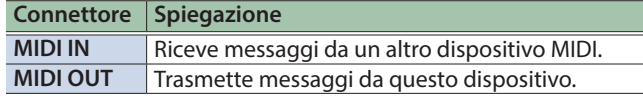

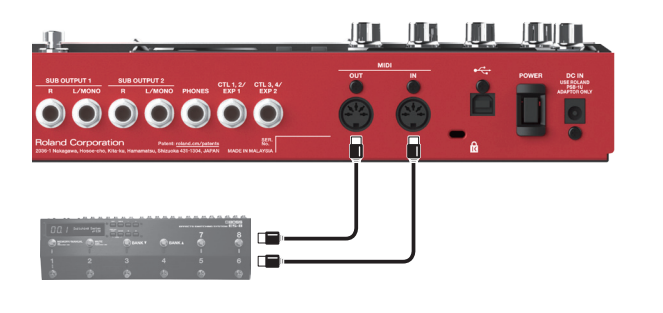

# Impostazioni MIDI

L'uso del MIDI richiede che i canali MIDI corrispondano a quelli del dispositivo collegato. I dati MIDI non possono essere trasmessi o ricevuti da un altro dispositivo MIDI a meno che i canali MIDI non siano impostati correttamente. Per i dettagli sui parametri MIDI, fate riferimento alla "Parameter Guide" (file PDF).

# Controllare un Dispositivo MIDI Esterno dall'RC-600

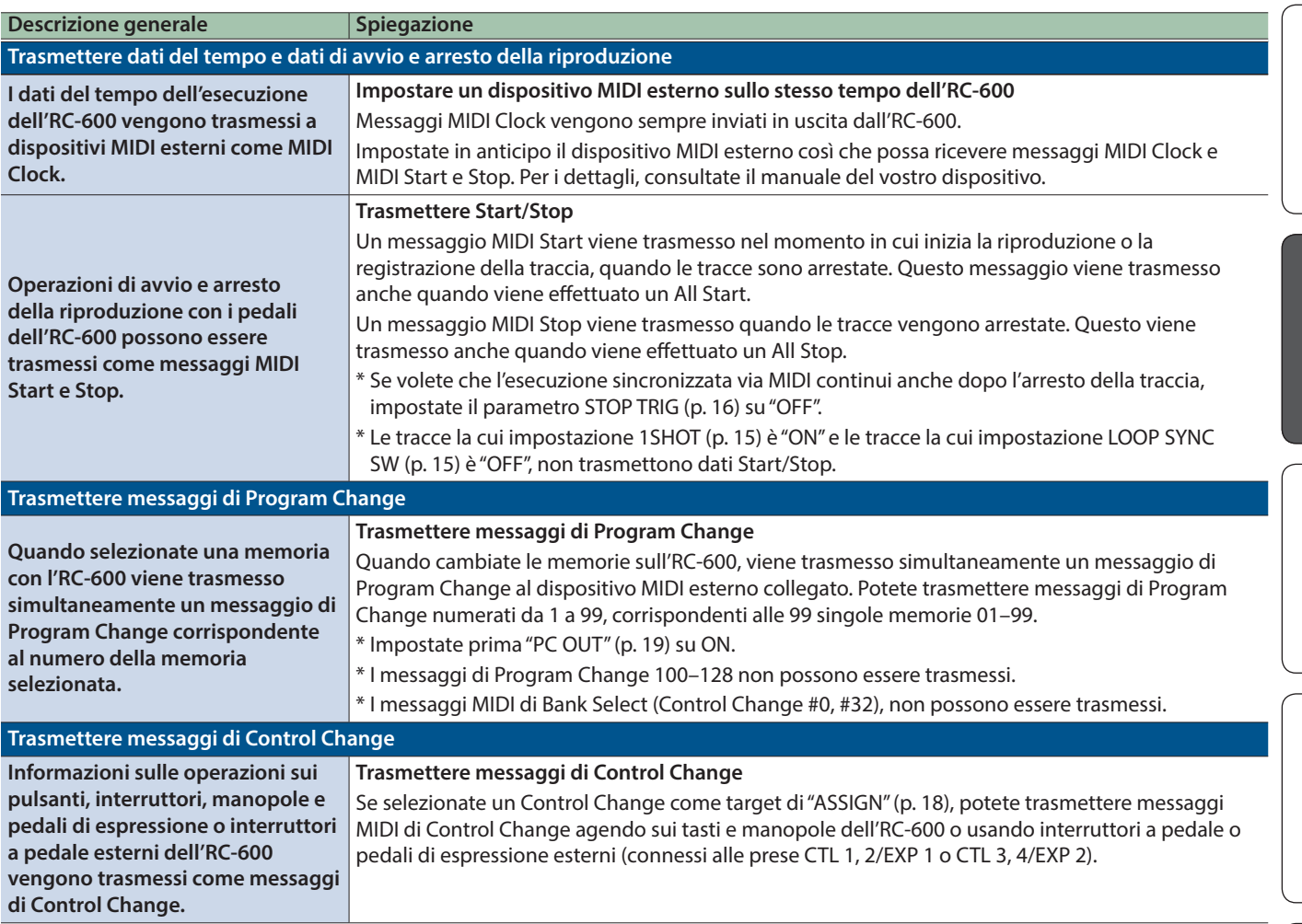

English

日本語

# <span id="page-21-0"></span>Controllare l'RC-600 da un Dispositivo MIDI Esterno

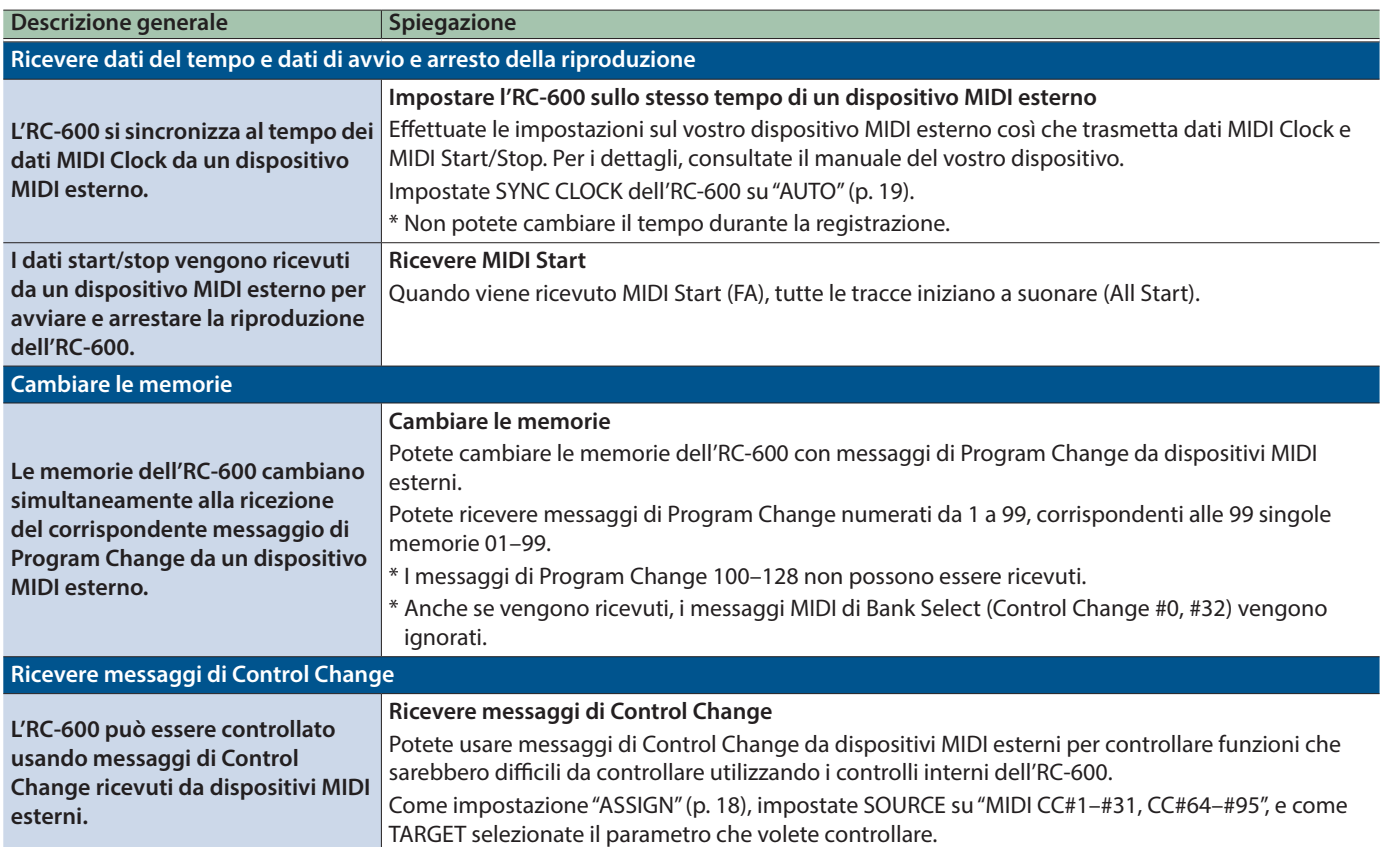

# Collegare Due Unità RC-600

Due unità RC-600 possono essere sincronizzate dopo averle collegate insieme utilizzando un cavo MIDI.

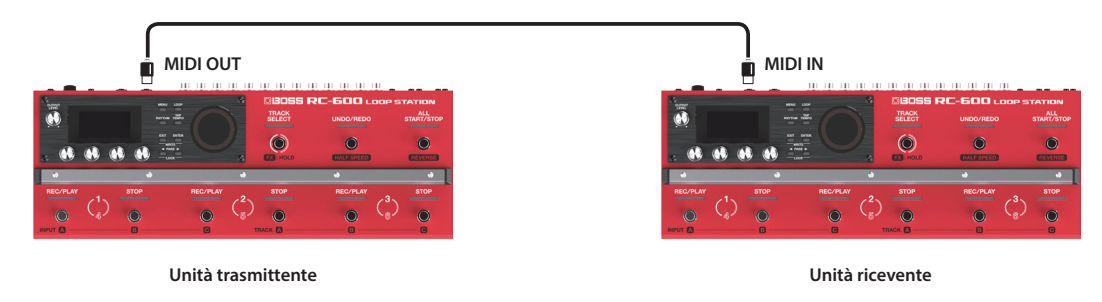

- 5 Iniziate a registrare sulle tracce dell'RC-600 trasmittente.
- 5 Quando premete il tasto [ALL START/STOP] dell'RC-600 trasmittente, anche l'RC-600 ricevente inizia la riproduzione.
	- \* L'RC-600 ricevente effettua un "all start" quando le tracce iniziano a suonare sull'RC-600 trasmittente.
- Le tracce che hanno TEMPO SYNC SW ([p. 15](#page-14-3)) è "ON" suonano con il tempo impostato nella memoria dell'unità trasmittente.
- 5 Le tracce che hanno LOOP SYNC SW ([p. 15\)](#page-14-2) è "ON" effettuano il loop a tempo con la prima frase registrata nell'RC-600 trasmittente.

# <span id="page-22-0"></span>Appendice

# Risoluzione di Eventuali Problemi

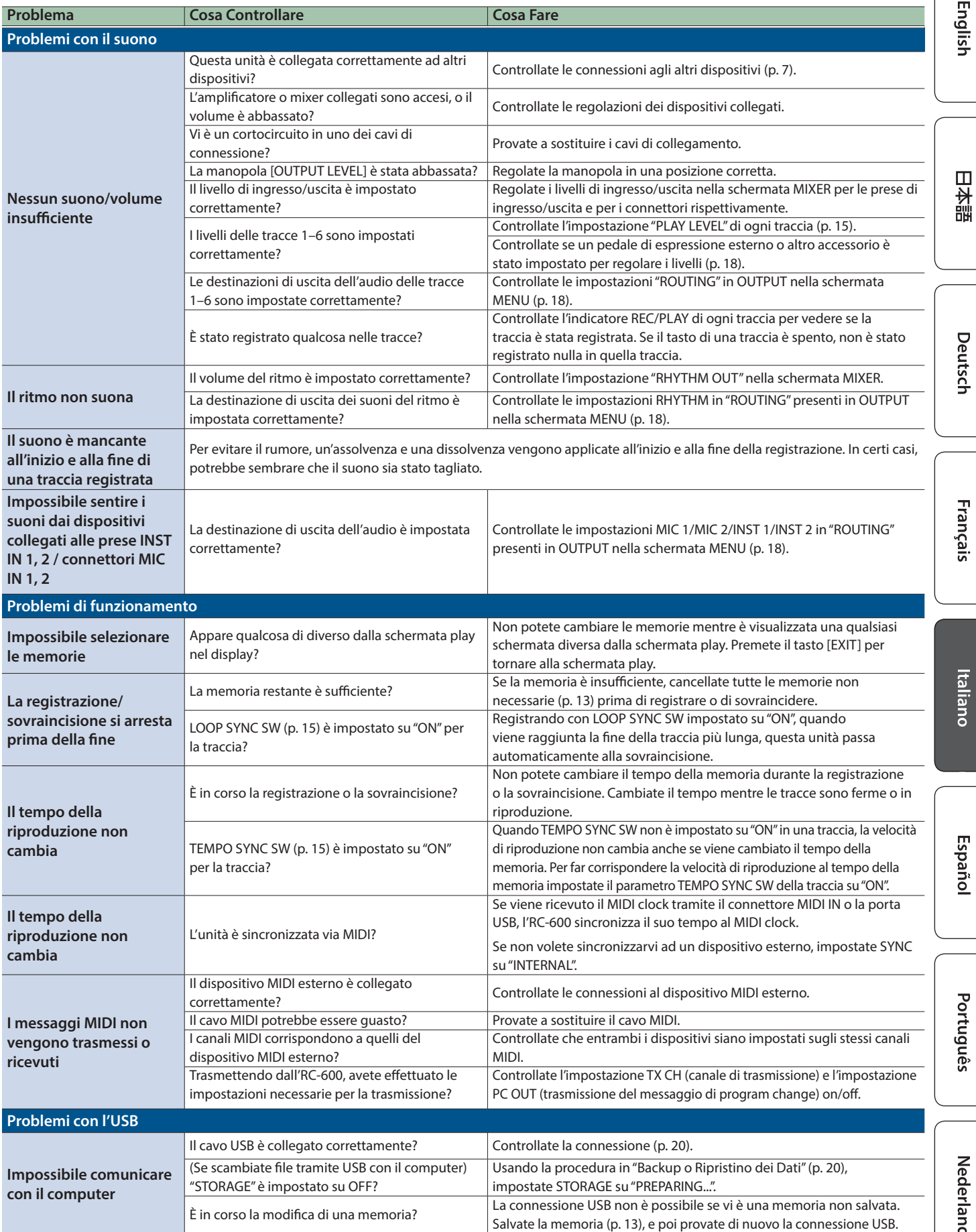

English

日本語

Deutsch

Italianc

Português

Nederlands

# <span id="page-23-0"></span>Lista dei Messaggi di Errore

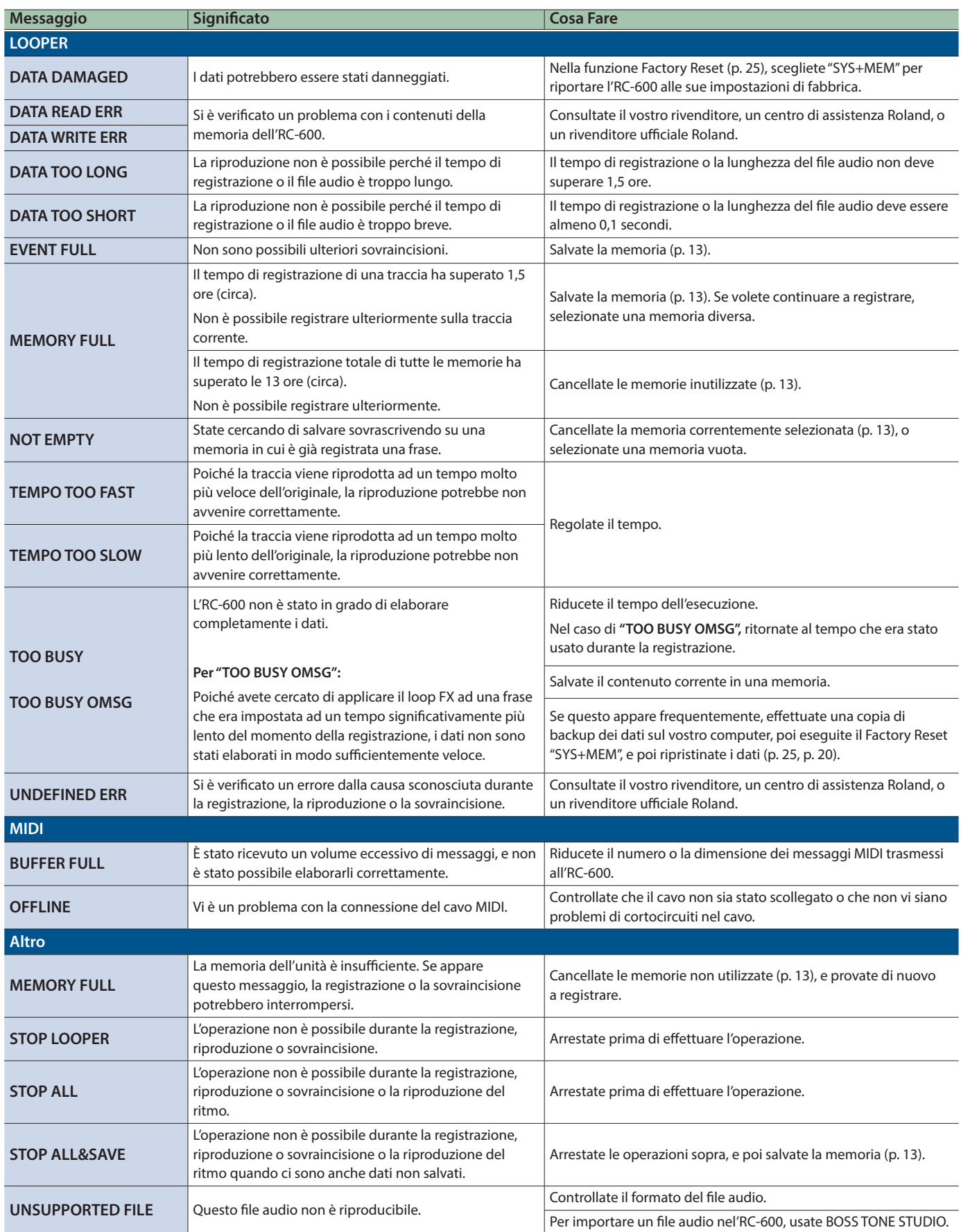

# <span id="page-24-1"></span><span id="page-24-0"></span>Ripristinare le Impostazioni di Default di Fabbrica (Factory Reset)

Potete riportare tutte le impostazioni ai valori di fabbrica, e potete anche specificare le voci da reimpostare.

\* Eseguendo il "Factory Reset", le impostazioni che avevate effettuato vanno perse. Effettuate una backup di tutti i dati necessari sul vostro computer.

### **1. Premete il tasto [MENU].**

Appare la schermata MENU.

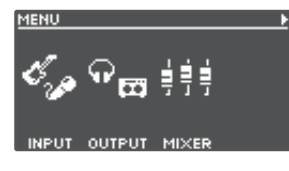

**2. Usate i tasti [**K**] [**J**] per aprire la pagina in cui appare "FACTORY RESET", e premete la manopola [4] (FACTORY RESET).**

**FACTORY RESET** EXECUTE: ENTER **MEMORY+SYSTEM** 

**3. Premete le manopole [1]-[4] per selezionare la voce che volete ripristinare.**

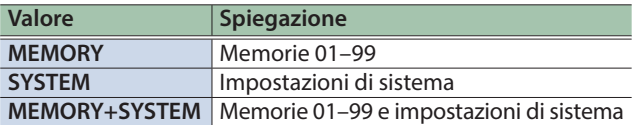

\* Se decidete di annullare, premete il tasto [EXIT].

### **4. Premete il tasto [ENTER].**

Il Factory Reset viene eseguito.

\* Siate certi di non spegnere mai l'unità mentre appare il messaggio "EXECUTING...".

Quando il Factory Reset è completo, venite riportati alla schermata Play.

# <span id="page-25-0"></span>Specifiche Principali

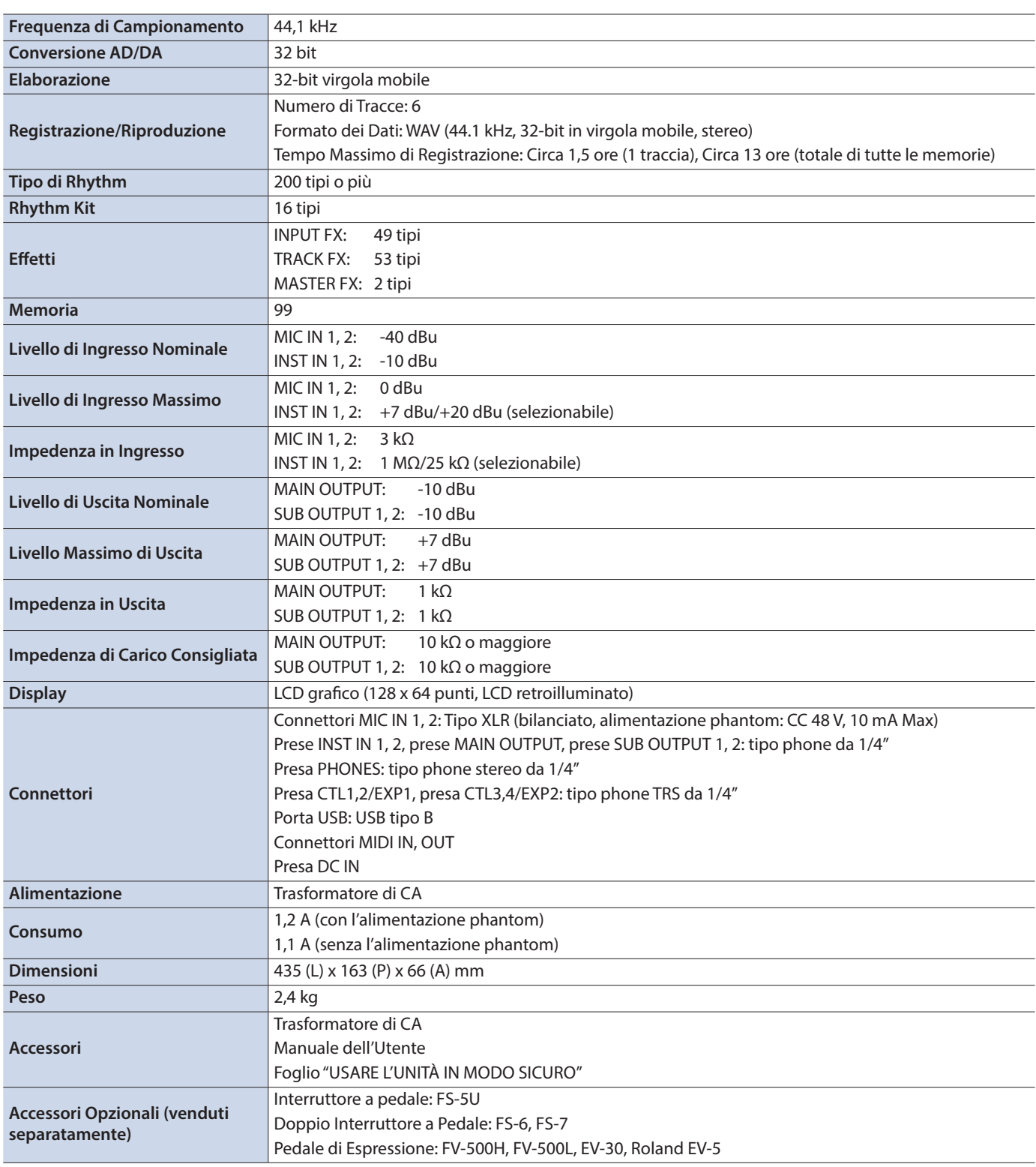

 $*$  0 dBu = 0,775 Vrms

\* Questo documento illustra le specifiche del prodotto nel momento in cui il documento è stato redatto. Per le informazioni più recenti, fate riferimento al sito Web Roland.